# **extract\_model**

*Release 1.4.0*

**Kristen Thyng**

**Feb 12, 2024**

# **EXAMPLES AND DEMOS**

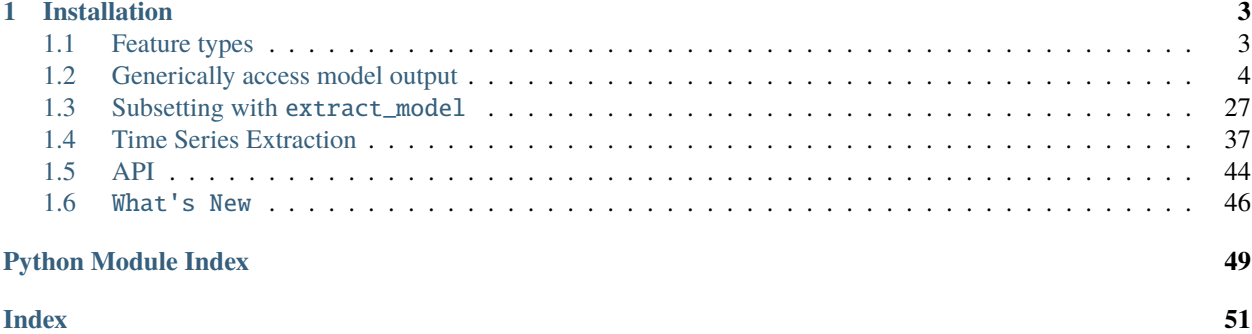

Use *extract\_model* to read select output from model output files by time and/or space. Output will be selected using *xarray* by a combination of interpolation and index selection. Horizontal interpolation is accomplished using *xESMF* and time interpolation is done with *xarray*'s native 1D interpolation. Currently vertical interpolation is only possible using *xarray*'s 1D interpolation too and is not set up to interpolate in 4D as would be required for ROMS output if not simply selecting the surface layer.

### **CHAPTER**

# **ONE**

# **INSTALLATION**

<span id="page-6-0"></span>To install from conda-forge:

>>> conda install -c conda-forge extract\_model

To install from PyPI:

>>> pip install extract\_model

# <span id="page-6-1"></span>**1.1 Feature types**

Feature types are defined by NCEI and provide structure types of data to expect. More information is available [in](https://www.ncei.noaa.gov/netcdf-templates) [general](https://www.ncei.noaa.gov/netcdf-templates) and for the current [NCEI NetCDF Templates 2.0.](https://www.ncei.noaa.gov/data/oceans/ncei/formats/netcdf/v2.0/index.html) The following information may be useful for thinking about this. In particular, you select locstream, locstreamT, and locstreamZ as a user for em.select() and this table can guide how to select.

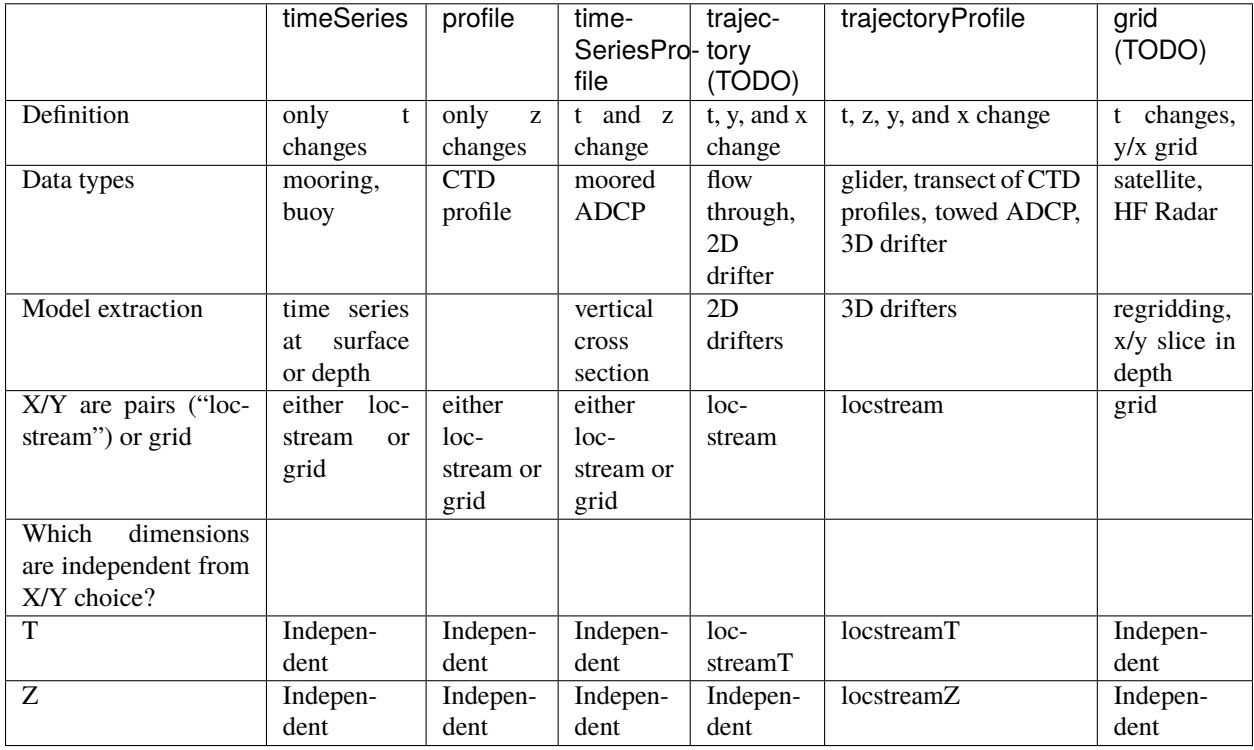

### <span id="page-7-0"></span>**1.2 Generically access model output**

```
import cf_xarray
import numpy as np
import xarray as xr
import matplotlib.pyplot as plt
import xcmocean
import cmocean.cm as cmo
import extract_model as em
```
<frozen importlib.\_bootstrap>:219: RuntimeWarning: scipy.\_lib.messagestream. ˓<sup>→</sup>MessageStream size changed, may indicate binary incompatibility. Expected 56 from C␣ ˓<sup>→</sup>header, got 64 from PyObject

### **1.2.1 ROMS**

```
# open an example dataset from xarray's tutorials
ds = xr.tutorial.open_dataset('ROMS_example.nc', chunks={'ocean_time': 1})
# normally could run the `preprocess` code as part of reading in the dataset
# but with the tutorial model output, run it separately:
ds = em.preprocess(ds)ds
```

```
<xarray.Dataset>
Dimensions: (ocean_time: 2, s_rho: 30, eta_rho: 191, xi_rho: 371)
Coordinates:
   Cs_r (s_rho) float64 dask.array<chunksize=(30,), meta=np.ndarray>
   lon_rho (eta_rho, xi_rho) float64 dask.array<chunksize=(191, 371), meta=np.
\rightarrowndarray>
   hc float64 20.0
   h (eta_rho, xi_rho) float64 dask.array<chunksize=(191, 371), meta=np.
˓→ndarray>
   lat_rho (eta_rho, xi_rho) float64 dask.array<chunksize=(191, 371), meta=np.
\rightarrowndarray>
   Vtransform int32 2
  * ocean_time (ocean_time) datetime64[ns] 2001-08-01 2001-08-08
 * s_rho (s_rho) float64 -0.9833 -0.95 -0.9167 ... -0.05 -0.01667
  * xi_rho (xi_rho) int64 0 1 2 3 4 5 6 7 ... 364 365 366 367 368 369 370
 * eta_rho (eta_rho) int64 0 1 2 3 4 5 6 7 ... 184 185 186 187 188 189 190
   z_rho (ocean_time, s_rho, eta_rho, xi_rho) float64 dask.array<chunksize=(1, 30,
˓→ 191, 371), meta=np.ndarray>
Data variables:
   salt (ocean_time, s_rho, eta_rho, xi_rho) float32 dask.array<chunksize=(1, 30,
\rightarrow 191, 371), meta=np.ndarray>
   zeta (ocean_time, eta_rho, xi_rho) float32 dask.array<chunksize=(1, 191, 371),
˓→ meta=np.ndarray>
Attributes: (12/34)
   file: ../output_20yr_obc/2001/ocean_his_0015.nc
   format: netCDF-4/HDF5 file
   Conventions: CF-1.4
```
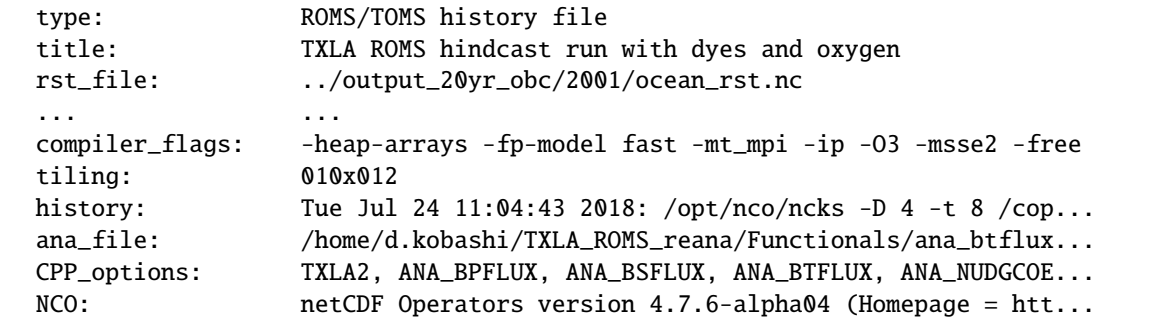

Note that the preprocessing code sets up a ROMS dataset so that it can be used with cf-xarray. For example, axis and coordinate variables have been identified:

ds.cf

```
Coordinates:
- CF Axes: * X: ['xi_rho']
          * Y: ['eta_rho']
           * Z: ['s_rho']
          * T: ['ocean_time']
- CF Coordinates: longitude: ['lon_rho']
                   latitude: ['lat_rho']
                   vertical: ['z_rho']
                 * time: ['ocean_time']
- Cell Measures: area, volume: n/a
- Standard Names: latitude: ['lat_rho']
                   longitude: ['lon_rho']
                  * ocean_s_coordinate_g2: ['s_rho']
                 * time: ['ocean_time']
- Bounds: n/a
Data Variables:
- Cell Measures: area, volume: n/a
- Standard Names: sea_surface_elevation: ['zeta']
                   sea_water_practical_salinity: ['salt']
- Bounds: n/a
```
Variable to use, by standard\_name:

zeta = 'sea\_surface\_elevation' salt = 'sea\_water\_practical\_salinity'

#### **Subset numerical domain**

Use .em.sub\_grid() to narrow the model area down using a bounding box on a Dataset which respects the horizontal structure of multiple grids. Currently only is relevant for ROMS models but will run on any ROMS model or models with a single longitude/latitude set of coordinates.

Resulting area of model will not be exactly the bounding box if the domain is curvilinear.

ds\_sub = ds.em.sub\_grid([-92, 27, -90, 29]) ds\_sub.cf[zeta].cf.isel(T=0).cf.plot(x='longitude', y='latitude')

<matplotlib.collections.QuadMesh at 0x7fbfa182a7c0>

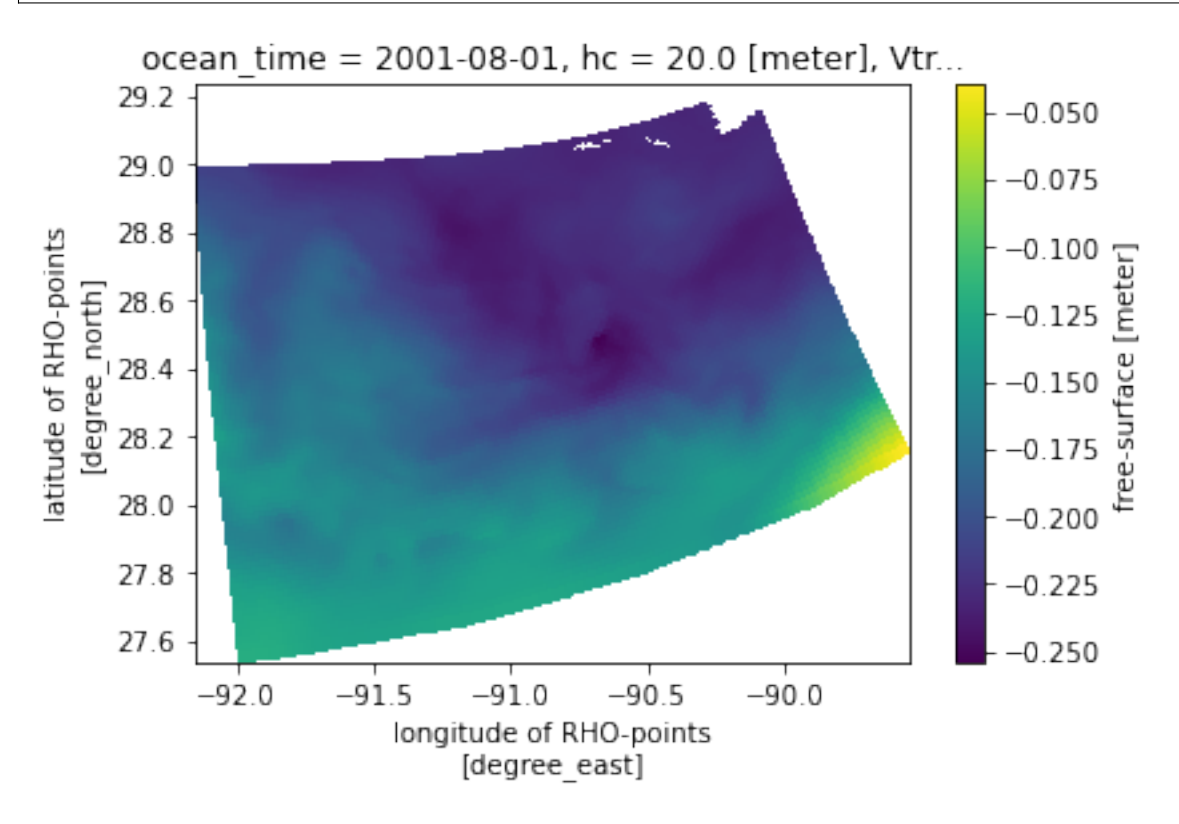

Note that this is an unusual ROMS Dataset because it has only one horizontal grid.

ds\_sub

| <xarray.dataset></xarray.dataset>                                                                              |  |
|----------------------------------------------------------------------------------------------------|--|
| (ocean_time: 2, s_rho: 30, eta_rho: 100, xi_rho: 144)                                                          |  |
|                                                                                                    |  |
| $(s_r$ ho) float64 dask.array <chunksize=<math>(30, ), meta=np.ndarray&gt;</chunksize=<math>                   |  |
| $(\text{eta\_rho}, \text{xi\_rho})$ float64 dask.array <chunksize=<math>(100, 144), meta=np.</chunksize=<math> |  |
|                                                                                                    |  |
| $fl$ oat64 20.0                                                                                                |  |
| $(\text{eta}_n, x_i - \text{rho})$ float64 dask.array <chunksize=<math>(100, 144), meta=np.</chunksize=<math>  |  |
|                                                                                                    |  |
| $(\text{eta\_rho}, \text{xi\_rho})$ float64 dask.array <chunksize=<math>(100, 144), meta=np.</chunksize=<math> |  |
|                                                                                                    |  |
| Vtransform int32.2                                                                                             |  |
|                                                                                                    |  |

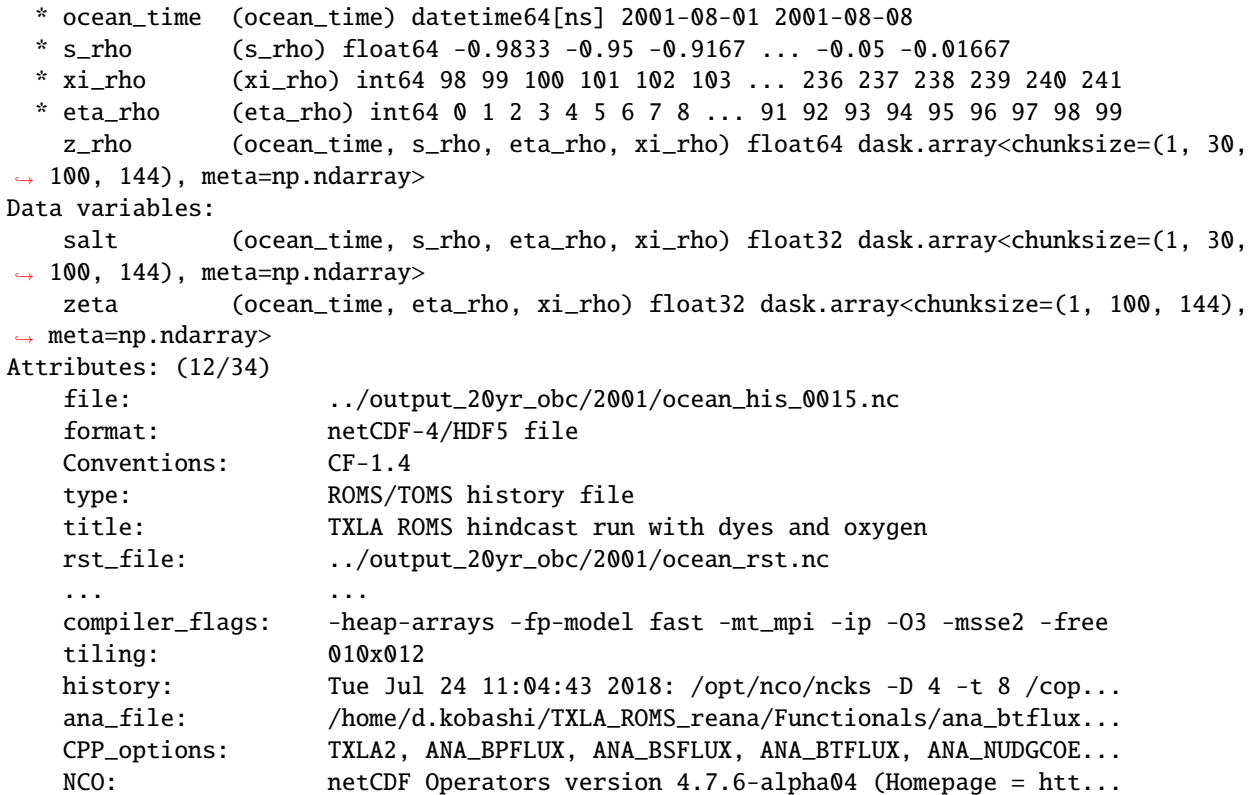

#### **Subset to a horizontal box**

Use .em.sub\_bbox() to narrow the model area down using a bounding box on either a Dataset or DataArray. There is no expectation of multiple horizontal grids having the "correct" relationship to each other.

#### **Dataset**

In the case of a Dataset, all map-based variables are filtered using the same bounding box.

```
ds.em.sub_bbox([-92, 27, -90, 29], drop=True).cf[salt].cf.isel(T=0).cf.sel(Z=0, method=
˓→'nearest')
```

```
<xarray.DataArray 'salt' (eta_rho: 100, xi_rho: 144)>
dask.array<getitem, shape=(100, 144), dtype=float32, chunksize=(100, 144),␣
˓→chunktype=numpy.ndarray>
Coordinates:
   ocean_time datetime64[ns] 2001-08-01
   s_rho float64 -0.01667
 * xi_rho (xi_rho) int64 98 99 100 101 102 103 ... 236 237 238 239 240 241
 * eta_rho (eta_rho) int64 0 1 2 3 4 5 6 7 8 ... 91 92 93 94 95 96 97 98 99
Attributes:
   long_name: salinity
   time: ocean_time
```

```
field: salinity, scalar, series
standard_name: sea_water_practical_salinity
```
#### **DataArray**

```
ds.cf[salt].em.sub_bbox([-92, 27, -90, 29], drop=True).cf.isel(T=0, Z=-1).cf.plot(x=
˓→'longitude', y='latitude')
```
<matplotlib.collections.QuadMesh at 0x7fbf81ce3fd0>

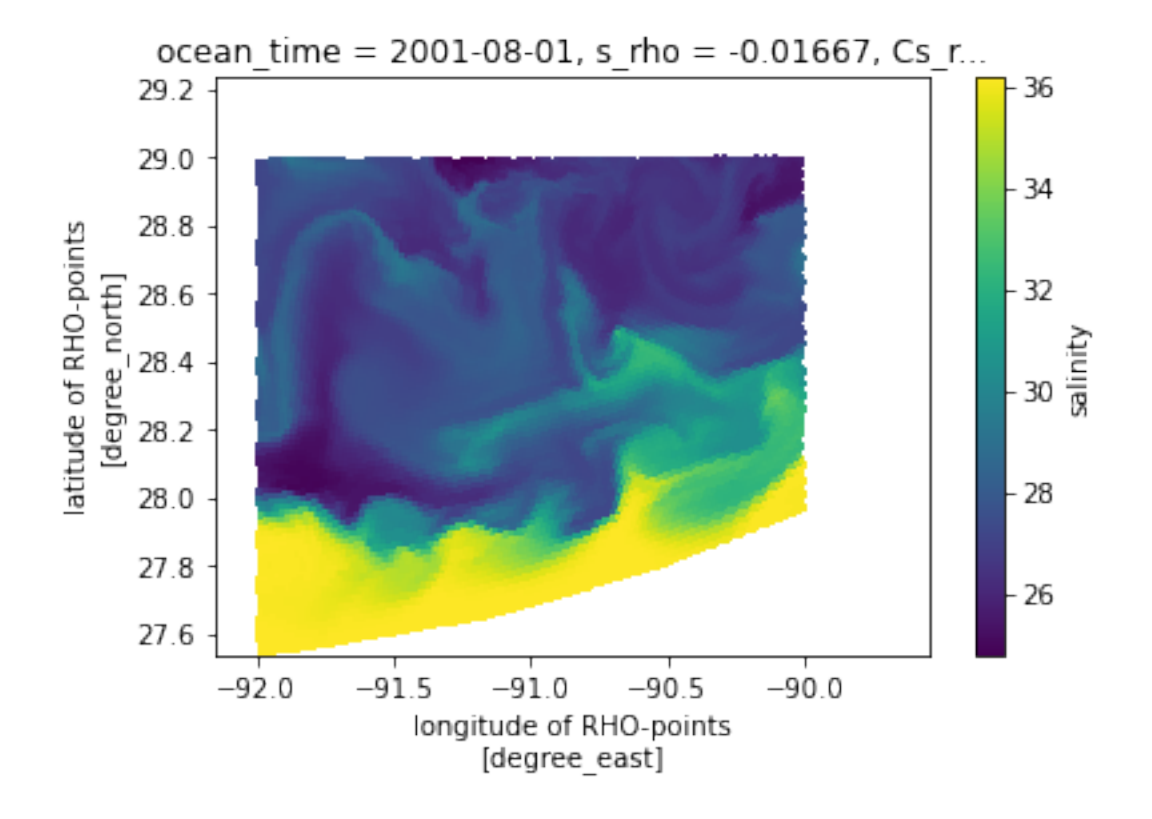

#### **grid point (interpolation and selecting nearest)**

Interpolate to a single existing horizontal grid point (and any additional depth and time values for that location) and compare it with method selecting the nearest point to demonstrate we get the same value.

```
%%time
varname = salt
# Set up a single lon/lat location
j, i = 50, 10
longitude = float(ds.cffvarname].cf['longitude'][j,i])latitude = float(ds.cffvarname].cf['latitude'][j,i])
```

```
# Interpolation
da_out = ds.cf[varname].em.interp2d(longitude, latitude)
# Selection of nearest location in 2D
da_check = ds.cf[varname].em.sel2dcf(longitude=longitude, latitude=latitude).squeeze()
assert np.allclose(da_out, da_check)
```

```
CPU times: user 4.18 s, sys: 164 ms, total: 4.34 s
Wall time: 4.36 s
```
You could also select a time and/or depth index or interpolate in time and/or depth at the same time:

```
# Select time index and depth index
ds.cf[varname].em.interp2d(longitude, latitude, iT=0, iZ=0)
```

```
<xarray.DataArray 'salt' ()>
dask.array<getitem, shape=(), dtype=float32, chunksize=(), chunktype=numpy.ndarray>
Coordinates:
   ocean_time datetime64[ns] 2001-08-01
   s_rho float64 -0.9833
   Cs_r float64 dask.array<chunksize=(), meta=np.ndarray>
   hc float64 20.0
   Vtransform int32 2
   lat float64 28.23
   lon float64 -93.59
   z_rho float64 dask.array<chunksize=(), meta=np.ndarray>
Attributes:
   long_name: salinity
   time: ocean_time
   field: salinity, scalar, series
   standard_name: sea_water_practical_salinity
```

```
ds.cf[varname].cf
```

```
Coordinates:
- CF Axes: * X: ['xi_rho']
           * Y: ['eta_rho']
           * Z: ['s_rho']
           * T: ['ocean_time']
- CF Coordinates: longitude: ['lon_rho']
                    latitude: ['lat_rho']
                   vertical: ['z_rho']
                  * time: ['ocean_time']
- Cell Measures: area, volume: n/a
- Standard Names: latitude: ['lat_rho']
                    longitude: ['lon_rho']
                  * ocean_s_coordinate_g2: ['s_rho']
```

```
* time: ['ocean_time']
```
- Bounds: n/a

```
# Interpolate to time value and depth value
ds.cf[varname].em.interp2d(longitude, latitude, T=ds.cf['T'][0], Z=-10)
```

```
<xarray.DataArray 'salt' ()>
dask.array<dask_aware_interpnd, shape=(), dtype=float32, chunksize=(), chunktype=numpy.
˓→ndarray>
Coordinates:
   s_rho float64 -0.4475
   Cs_r float64 dask.array<chunksize=(), meta=np.ndarray>
   hc float64 20.0
   Vtransform int32 2
   lat float64 28.23
   lon float64 -93.59
   ocean_time datetime64[ns] 2001-08-01
   z_rho int64 -10
Attributes:
   long_name: salinity
   time: ocean_time
   field: salinity, scalar, series
   standard_name: sea_water_practical_salinity
```
The interpolation is faster the second time the regridder is used — it is saved by the extract\_model accessor and reused if the lon/lat locations to be interpolated to are the same. Here we interpolate to salinity and it is faster than it was the first time it was used for interpolation the sea surface elevation.

```
%%time
varname = zeta
# Set up a single lon/lat location
j, i = 50, 10
longitude = float(ds.cf[varname].cf['longitude'][j,i])
lattice = float(ds.cffvarname].cf['latitude'][j,i])# Interpolation
da_out = ds.cf[varname].em.interp2d(longitude, latitude)
# Selection of nearest location in 2D
da_check = ds.cf[varname].em.sel2dcf(longitude=longitude, latitude=latitude).squeeze()
assert np.allclose(da_out, da_check)
```

```
CPU times: user 956 ms, sys: 34.3 ms, total: 990 ms
Wall time: 1 s
```
#### **not grid point**

#### **inside domain (interpolation and selecting nearest)**

For a selected location that is not a grid point (so we can't check it exactly), we show here both interpolating to that location horizontally and selecting the nearest point to that location.

The square in the right hand side plot shows the nearest point selected using .em.sel2d() and the circle shows the interpolated value at the exact selected location using .em.interp2d().

```
varname = zeta
# sel
longitude = -91.49lattice = 28.510# isel
iZ = NoneiT = 0isel = dict(T=iT)# Interpolation
da_out = ds.cf[varname] .em.interp2d(longitude, latitude, if=iT, iZ=iZ)# Selection of nearest location in 2D
da_sel = ds.cf[varname].em.sel2dcf(longitude=longitude, latitude=latitude, distances_
˓→name="distance").cf.isel(T=iT).squeeze()
# Plot
cmap = ds.cf[varname] .cmo.seqdacheck = ds.cf[varname].cf.isel(isel)fig, axes = plt.subplots(1, 2, figsize=(15,5))dacheck.cmo.cfplot(ax=axes[0], x='longitude', y='latitude')
axes[0].scatter(da_out.cf['longitude'], da_out.cf['latitude'], s=50, c=da_out,
           vmin=dacheck.min().values, vmax=dacheck.max().values, cmap=cmap, edgecolors='k
\leftrightarrow<sup>'</sup>)
# make smaller area of model to show
# want model output only within the box defined by these lat/lon values
dacheck_min = dacheck.em.sub_bbox([-91.52, 28.49, -91.49, 28.525], drop=True)
dacheck_min.cmo.cfplot(ax=axes[1], x='longitude', y='latitude')
# interpolation
axes[1].scatter(da_out.cf['longitude'], da_out.cf['latitude'], s=50, c=da_out,
           vmin=dacheck_min.min().values, vmax=dacheck_min.max().values,
                cmap=cmap, edgecolors='k')
# selection
axes[1].scatter(da_sel.cf['longitude'], da_sel.cf['latitude'], s=50, c=da_sel.
˓→cf[varname],
           vmin=dacheck_min.min().values, vmax=dacheck_min.max().values,
                cmap=cmap, edgecolors='k', marker='s')
```
<matplotlib.collections.PathCollection at 0x7fbfc254cb50>

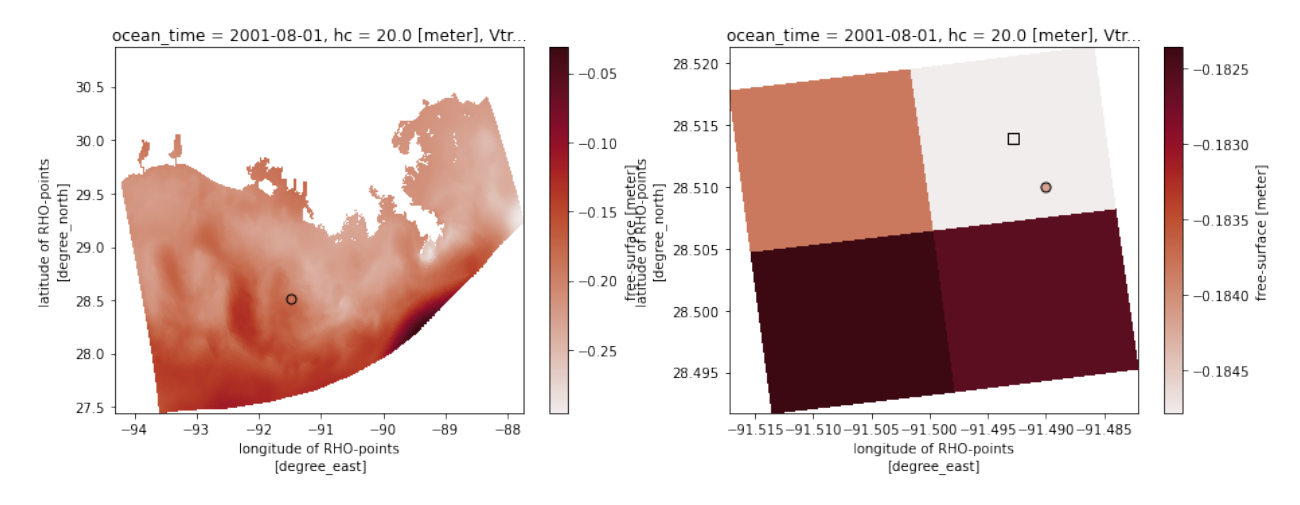

We input the extra keyword argument distances\_name into the call ds.cf[varname].em.sel2dcf in order to also return the distance between the requested location and the returned model location. This value is shown here in km:

da\_sel["distance"]

```
<xarray.DataArray 'distance' ()>
array(0.51134)
Coordinates:
   ocean_time datetime64[ns] 2001-08-01
   xi_rho int64 136
   eta_rho int64 54
   lon_rho float64 dask.array<chunksize=(), meta=np.ndarray>
   hc float64 20.0
   h float64 dask.array<chunksize=(), meta=np.ndarray>
   Vtransform int32 2
   lat_rho float64 dask.array<chunksize=(), meta=np.ndarray>
Attributes:
   units: km
```
#### **outside domain**

Don't extrapolate

This is commented out since it purposefully raises an error:

ValueError: Longitude outside of available domain. Use extrap=True to extrapolate.

```
# varname = zeta
# # sel
# longitude = -166# latitude = 48
# sel = dict(longitude=longitude, latitude=latitude)
# # isel
# iZ = 0# iT = \theta# isel = dict(Z=iZ, T=iT)
```

```
# da_out = ds.cf[varname].em.interp2d(longitude, latitude, iT=iT, iZ=iZ, extrap=False)
# da_out
```
Extrapolate

```
varname = zeta
# sel
longitude = -89lattice = 28.3sel = dict(longitude=longitude, latitude=latitude)
# isel
iZ = NoneiT = 0isel = dict(T=iT)da_out = ds.cf[varname].em.interp2d(longitude, latitude, iT=iT, iZ=iZ, extrap=True)
# plot
cmap = ds.cf[varname].cmo.seq
dacheck = ds.cf[varname].cf.isel(isel)
fig, ax = plt.subplots(1,1)dacheck.cmo.cfplot(ax=ax, x='longitude', y='latitude')
ax.scatter(da_out.cf['longitude'], da_out.cf['latitude'], s=50, c=da_out,
           vmin=dacheck.min().values, vmax=dacheck.max().values, cmap=cmap, edgecolors='k
\leftrightarrow<sup>'</sup>)
```
<matplotlib.collections.PathCollection at 0x7fbfa1e57700>

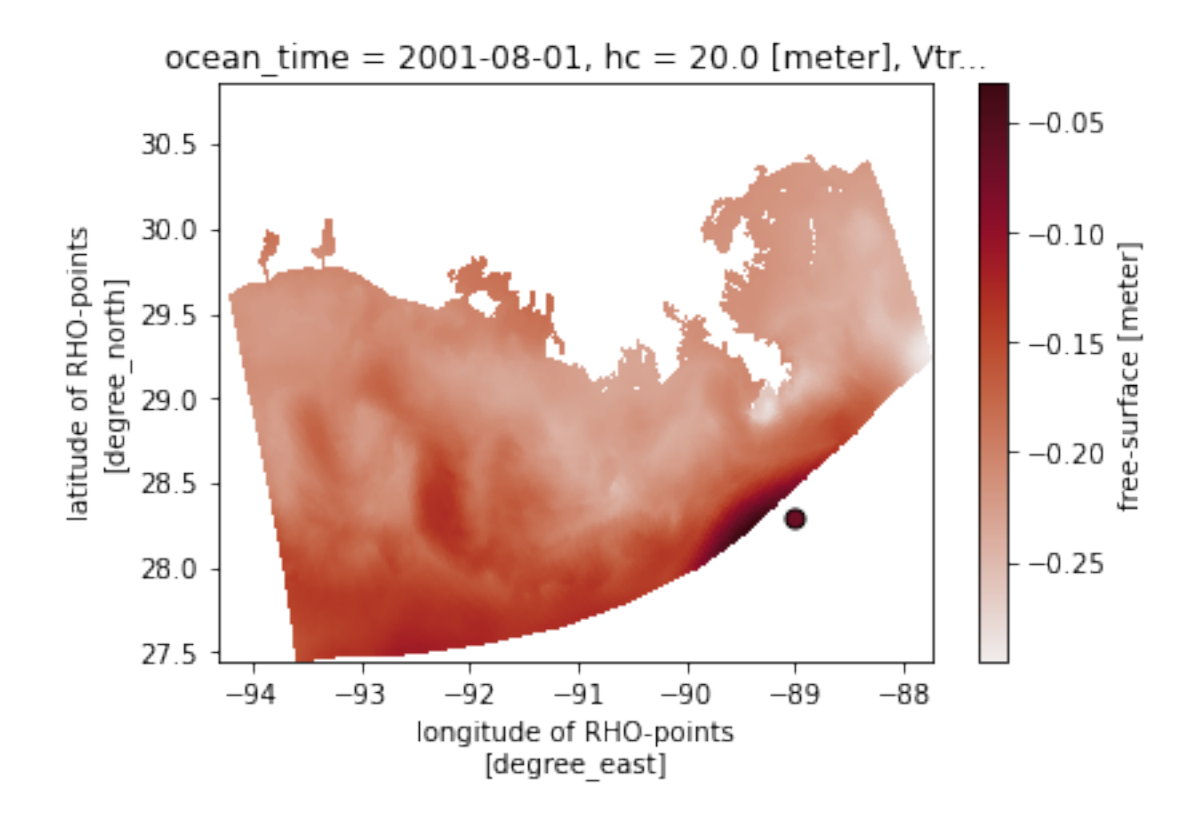

#### **points (locstream, interpolation)**

Interpolate to unstructured pairs of lon/lat locations instead of grids of lon/lat locations, using locstream. Choose grid points so that we can check the accuracy of the results.

```
varname = zeta
# sel
# this creates 12 pairs of lon/lat points that
# align with grid points so we can check the
# interpolation
longitude = ds.cf[varname].cf['longitude'].isel(eta_rho=60, xi_rho=slice(None,None,10))
latitude = ds.cf[varname].cf['latitude'].isel(eta_rho=60, xi_rho=slice(None,None,10))
sel = dict(X=longitude.xi_rho, Y=longitude.eta_rho)
# isel
iZ = NoneiT = 0isel = dict(T=iT)da_out = ds.cf[varname].em.interp2d(longitude, latitude, iT=iT, iZ=iZ, locstream=True)
# check
da_check = ds.cf[varname].cf.isel(isel).cf.sel(sel)
assert np.allclose(da_out, da_check, equal_nan=True)
```
It is not currently possible to interpolate in depth with both more than one time and location.

This cell is commented out because it purposefully returns an error:

NotImplementedError: Currently it is not possible to interpolate in depth with more than 1 other (time) dimension.

# ds.cf[salt].em.interp2d(longitude, latitude, Z=-10, locstream=True)

#### **grid of known locations (interpolation)**

```
varname = zeta
# sel
longitude = ds.cf[varname].cf['longitude'][:-50:20,:-200:100]
latitude = ds.cf[varname].cf['latitude'][:-50:20,:-200:100]
sel = dict(X=longitude.xi_rho, Y=longitude.eta_rho)
# isel
iZ = NoneiT = 0isel = dict(T=iT)da_out = ds.cf[varname].em.interp2d(longitude, latitude, iT=iT, iZ=iZ, locstream=False)
# check
da_check = ds.cf[varname].cf.sel(sel).cf.isel(isel)
assert np.allclose(da_out, da_check)
```
#### **grid of new locations (interpolation, regridding)**

```
varname = zeta
# sel
longitude = np.linspace(ds.cf[varname].cf['longitude'].min(), ds.cf[varname].cf[
\rightarrow'longitude'].max(), 30)
latitude = np.linspace(ds.cf[varname].cf['latitude'].min(), ds.cf[varname].cf['latitude
\rightarrow'].max(), 30)
# isel
iZ = NoneiT = 0isel = dict(T=iT)da_out = ds.cf[varname].em.interp2d(longitude, latitude, iT=iT, iZ=iZ, locstream=False,.
→extrap=False, extrap_val=np.nan)
# plot
cmap = cmo.deltadacheck = ds.cffvarname].cf.isel(isel)fig, axes = plt.subplots(1,2, figsize=(10,4))
```

```
dacheck.cmo.cfplot(ax=axes[0], x='longitude', y='latitude')
da_out.cmo.cfplot(ax=axes[1], x='longitude', y='latitude')
```
#### <matplotlib.collections.QuadMesh at 0x7fbf8254f970>

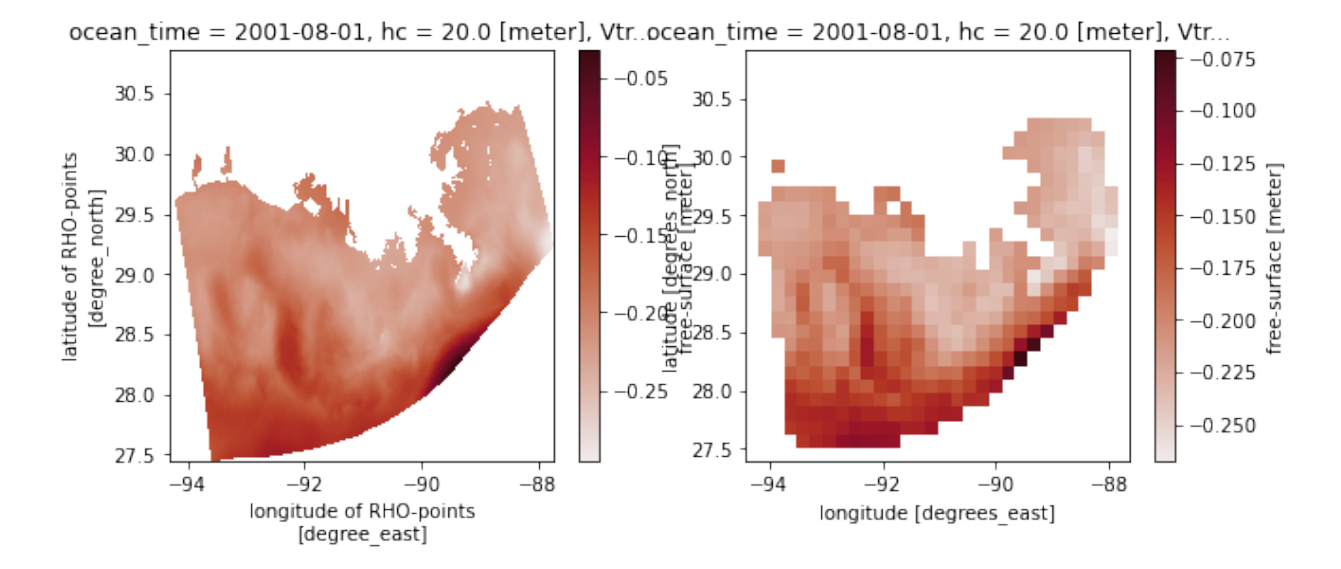

**1.2.2 HYCOM**

```
# url = ['http://tds.hycom.org/thredds/dodsC/GLBy0.08/latest']
# ds = xr.open_mfdataset(url, preprocess=em.preprocess, drop_variables='tau')
# ds.isel(time=slice(0,2)).sel(lat=slice(-20, 30), lon=slice(140,190)).to_netcdf('hycom.nc
˓→')
# ds = xr.open_mfdataset('hycom.nc', preprocess=em.preprocess)
url = 'http://tds.hycom.org/thredds/dodsC/GLBy0.08/latest'
ds = xr. open\_dataset(url, drop\_variables='tau')['water_u''].isel(time=slice(0,2),\dots˓→depth=0).sel(lat=slice(-20, 30), lon=slice(140,190))
ds = em.preprocess(ds)ds = ds.load()ds
```

```
<xarray.DataArray 'water_u' (time: 2, lat: 1251, lon: 626)>
array([[[ nan, nan, nan, ..., 0.002
       0.008 , 0.011 ],
      [ nan, nan, nan, nan, ..., -0.022-0.013 , -0.008 ],
      [ nan, nan, nan, nan, ..., -0.056-0.044 , -0.028 ],
      ...,
      [-0.24200001, -0.23400001, -0.231, \ldots, 0.19800001,0.163 , 0.142 ],
      [-0.2 , -0.194 , -0.18800001, \ldots, 0.142]0.11800001, 0.109 ],
```

```
[-0.163, -0.155, -0.148, \ldots, 0.097]0.08800001, 0.09200001]],
      [[ nan, nan, nan, nan, \ldots, 0.024
        0.028 , 0.028 ],
      [ nan, nan, nan, nan, ..., -0.0060.001 , 0.006 ],
      [ nan, nan, nan, nan, ..., -0.042-0.031, -0.015],
      ...,
      [-0.22900002, -0.21900001, -0.20500001, \ldots, 0.132]0.094 , 0.07600001],
      [-0.177 , -0.17300001, -0.16600001, ..., 0.081
        0.057 , 0.053 ],
      [-0.127 , -0.128 , -0.126 , ..., 0.043
        0.035 , 0.043 ]]], dtype=float32)
Coordinates:
 * lat (lat) float64 -20.0 -19.96 -19.92 -19.88 ... 29.92 29.96 30.0
 * lon (lon) float64 140.0 140.1 140.2 140.2 ... 189.8 189.8 189.9 190.0
   depth float64 0.0
 * time (time) datetime64[ns] 2023-01-21T12:00:00 2023-01-21T15:00:00
   time_run (time) datetime64[ns] 2023-01-21T12:00:00 2023-01-21T12:00:00
Attributes:
   _CoordinateAxes: time_run time depth lat lon
   units: m/s
   long_name: Eastward Water Velocity
   standard_name: eastward_sea_water_velocity
   NAVO_code: 17
```
ds.cf

```
Coordinates:
- CF Axes: * X: ['lon']
           * Y: ['lat']
             Z: ['depth']
           * T: ['time']
- CF Coordinates: * longitude: ['lon']
                  * latitude: ['lat']
                    vertical: ['depth']
                  * time: ['time']
- Cell Measures: area, volume: n/a
- Standard Names: depth: ['depth']
                    forecast_reference_time: ['time_run']
                  * latitude: ['lat']
                  * longitude: ['lon']
                  * time: ['time']
- Bounds: n/a
```
#### **grid point**

```
# sel
longitude = float(ds.cf['X'][100])lattice = float(ds.cff['Y'][150])sel = dict(longitude=longitude, latitude=latitude)
# isel
iZ = NoneiT = None# isel = dict(Z=iZ)
da_out = ds.em.interp2d(longitude, latitude, iT=iT, iZ=iZ)
# check
da_{\text{check}} = ds.cf.sel(self)#.cf.isel(isel)
assert np.allclose(da_out, da_check)
```
#### **not grid point**

#### **inside domain**

```
# sel
longitude = 155
lattice = 5sel = dict(longitude=longitude, latitude=latitude)
# isel
iZ = NoneiT = 0isel = dict(T=iT)da_out = ds.em.interp2d(longitude, latitude, iT=iT, iZ=iZ)
# plot
cmap = cmo.deltadacheck = ds.cf.isel(isel)fig, ax = plt.subplots(1,1)dacheck.cmo.plot(ax=ax)
ax.scatter(da_out.cf['longitude'], da_out.cf['latitude'], s=50, c=da_out,
           vmin=dacheck.min().values, vmax=dacheck.max().values, cmap=cmap, edgecolors='k
˓→')
```
<matplotlib.collections.PathCollection at 0x7fbf824e8550>

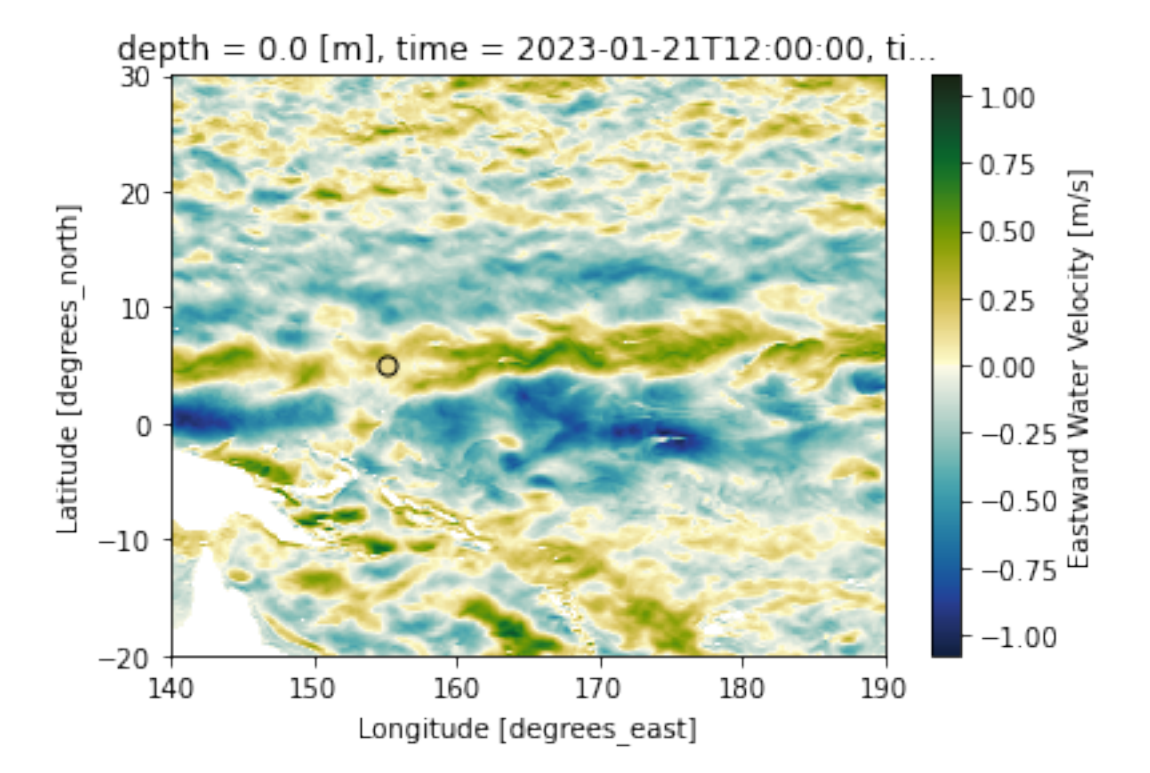

#### **outside domain**

Don't extrapolate

This purposefully raises an error so is commented out:

ValueError: Longitude outside of available domain. Use extrap=True to extrapolate.

```
# # sel
# longitude = -166# latitude = 48
# sel = dict(longitude=longitude, latitude=latitude)
# # isel
# iZ = None# iT = 0# isel = dict(T=iT)# da_out = ds.em.interp2d(longitude, latitude, iT=iT, iZ=iZ, extrap=False)
# da_out = em.select(**kwargs)
# da_out
```
Extrapolate

```
# sel
longitude = 139
latitude = 0sel = dict(longitude=longitude, latitude=latitude)
```

```
# isel
iZ = NoneiT = 0isel = dict(T=iT)da_out = ds.em.interp2d(longitude, latitude, iT=iT, iZ=iZ, extrap=True)
# plot
cmap = cmo.deltadacheck = ds.cf.isel(isel)
fig, ax = plt.subplots(1, 1)dacheck.cmo.plot(ax=ax)
ax.scatter(da_out.cf['longitude'], da_out.cf['latitude'], s=50, c=da_out,
           vmin=dacheck.min().values, vmax=dacheck.max().values, cmap=cmap, edgecolors='k
˓→')
ax.set_xlim(138,190)
```

```
(138.0, 190.0)
```
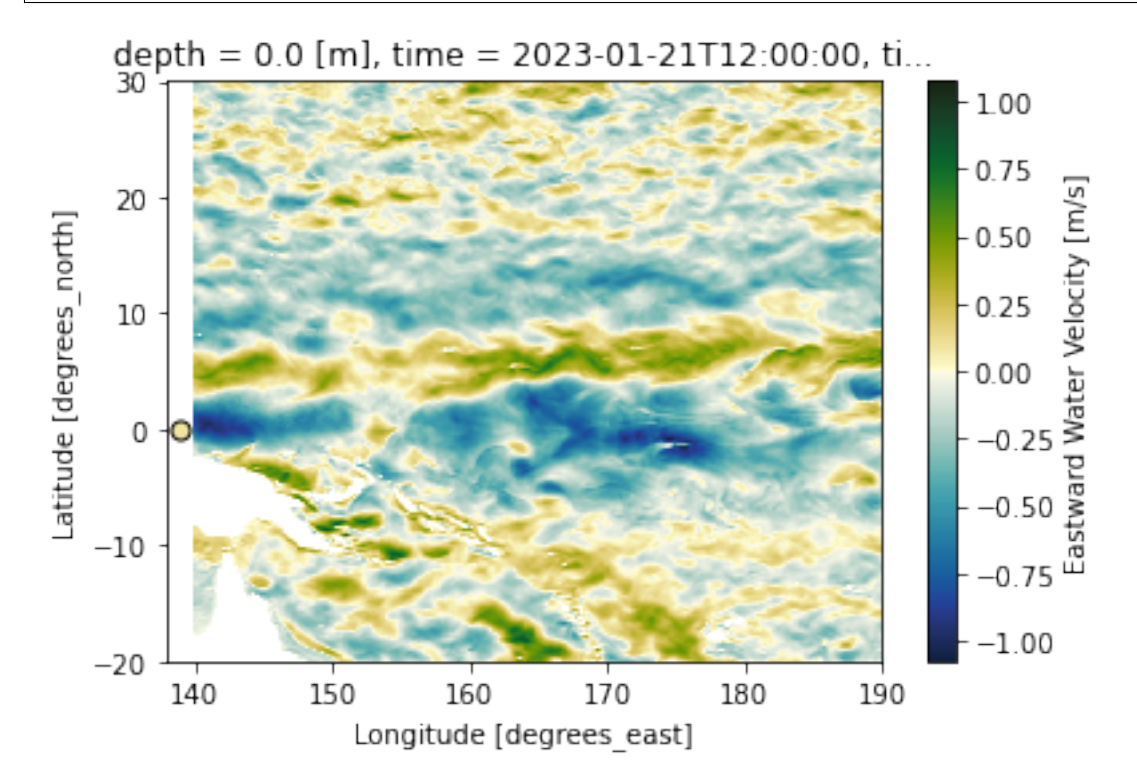

#### **points (locstream)**

Unstructured pairs of lon/lat locations instead of grids of lon/lat locations, using locstream.

```
# sel
# this creates 12 pairs of lon/lat points that
# align with grid points so we can check the
# interpolation
longitude = ds.cff['X'][::40] . valueslatitude = ds.cff['Y'][::80].values
# selecting individual lon/lat locations with advanced xarray indexing
sel = dict(longitude=xr.DataArray(longitude, dims="pts"), latitude=xr.DataArray(latitude,
\rightarrow dims="pts"))
# isel
iZ = NoneiT = 0isel = dict(T=iT)da_out = ds.em.interp2d(longitude, latitude, iT=iT, iZ=iZ, locstream=True)
# check
da_check = ds.cf.isel(isel).cf.sel(sel)
assert np.allclose(da_out, da_check, equal_nan=True)
```
#### **grid of known locations**

```
# sel
longitude = ds.cff['X'][100::500]lattice = ds.cff['Y'][100::500]sel = dict(longitude=longitude, latitude=latitude)
# isel
iZ = NoneiT = None
# isel = dict(Z=iZ)da_out = ds.em.interp2d(longitude, latitude, iT=iT, iZ=iZ, locstream=False)
# check
da\_check = ds.cf.sel(self), \# .cf.isel(isel)assert np.allclose(da_out, da_check)
```
#### **grid of new locations**

```
# sel
longitude = npu.linspace(ds.cf['X'].min(), ds.cf['X'].max(), 30)
latitude = npu. linspace(ds.cf['Y'].min(), ds.cf['Y'].max(), 30)
sel = dict(longitude=longitude, latitude=latitude)
# isel
iZ = NoneiT = 0isel = dict(T=iT)da_out = ds.em.interp2d(longitude, latitude, iT=iT, iZ=iZ, locstream=False)
# kwargs = dict(da, longitude=longitude, latitude=latitude, iT=T, iZ=Z)
# da_out = em.select(**kwargs)
# plot
cmap = cmo.delta
dacheck = ds.cf.isel(isel)fig, axes = plt.subplots(1,2, figsize=(10,4))dacheck.cmo.plot(ax=axes[0])
da_out.cmo.plot(ax=axes[1])
```
#### <matplotlib.collections.QuadMesh at 0x7fbfc349bee0>

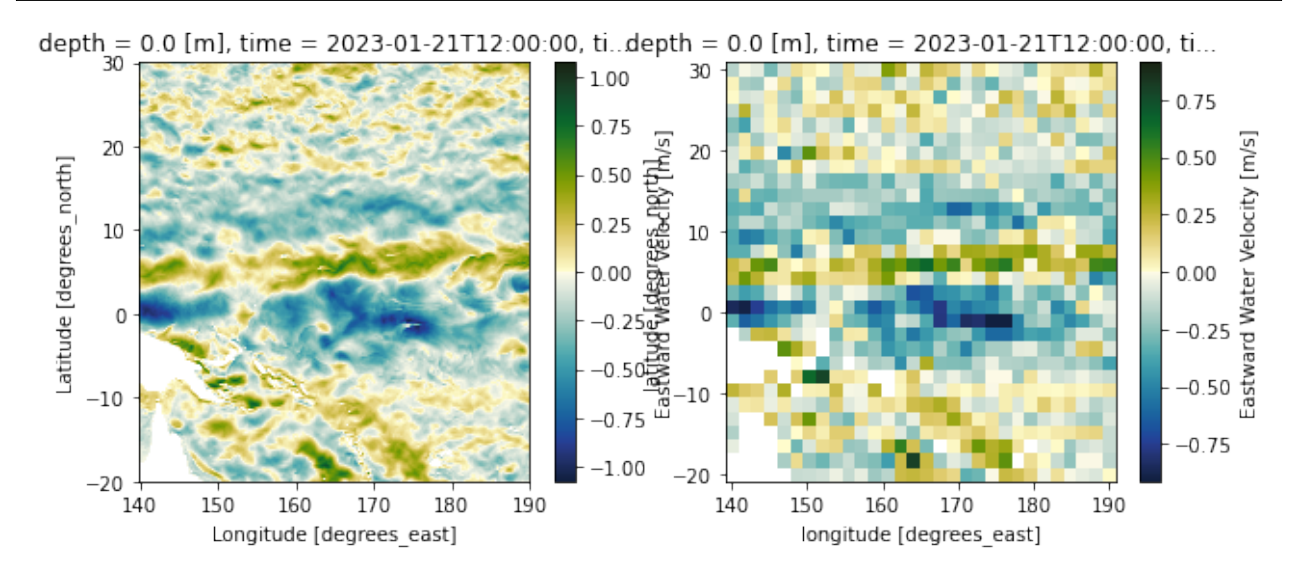

### **1.2.3 POM**

```
try:
    url = "https://www.ncei.noaa.gov/thredds/dodsC/model-loofs-agg/Aggregated_LOOFS_
˓→Fields_Forecast_best.ncd"
    # url = ['https://opendap.co-ops.nos.noaa.gov/thredds/dodsC/LOOFS/fmrc/Aggregated_7_
˓→day_LOOFS_Fields_Forecast_best.ncd']
    # ds = xr.open_mfdataset(url, preprocess=em.preprocess, chunks=None)
    ds= xr.open_dataset(url)
    ds = em.utils.preprocess_pom(ds, interp_vertical=False)
except OSError:
    import pandas as pd
    today = pd.Timestamp.today()url = [today.strftime('https://opendap.co-ops.nos.noaa.gov/thredds/dodsC/NOAA/LOOFS/
˓→MODELS/%Y/%m/%d/glofs.loofs.fields.nowcast.%Y%m%d.t00z.nc'),
           today.strftime('https://opendap.co-ops.nos.noaa.gov/thredds/dodsC/NOAA/LOOFS/
˓→MODELS/%Y/%m/%d/glofs.loofs.fields.nowcast.%Y%m%d.t06z.nc')]
    ds = xr.open_mfdataset(url, preprocess=em.preprocess)
ds = ds['zeta'].isel(time=slice(0,2)).load()
```

```
ds
```
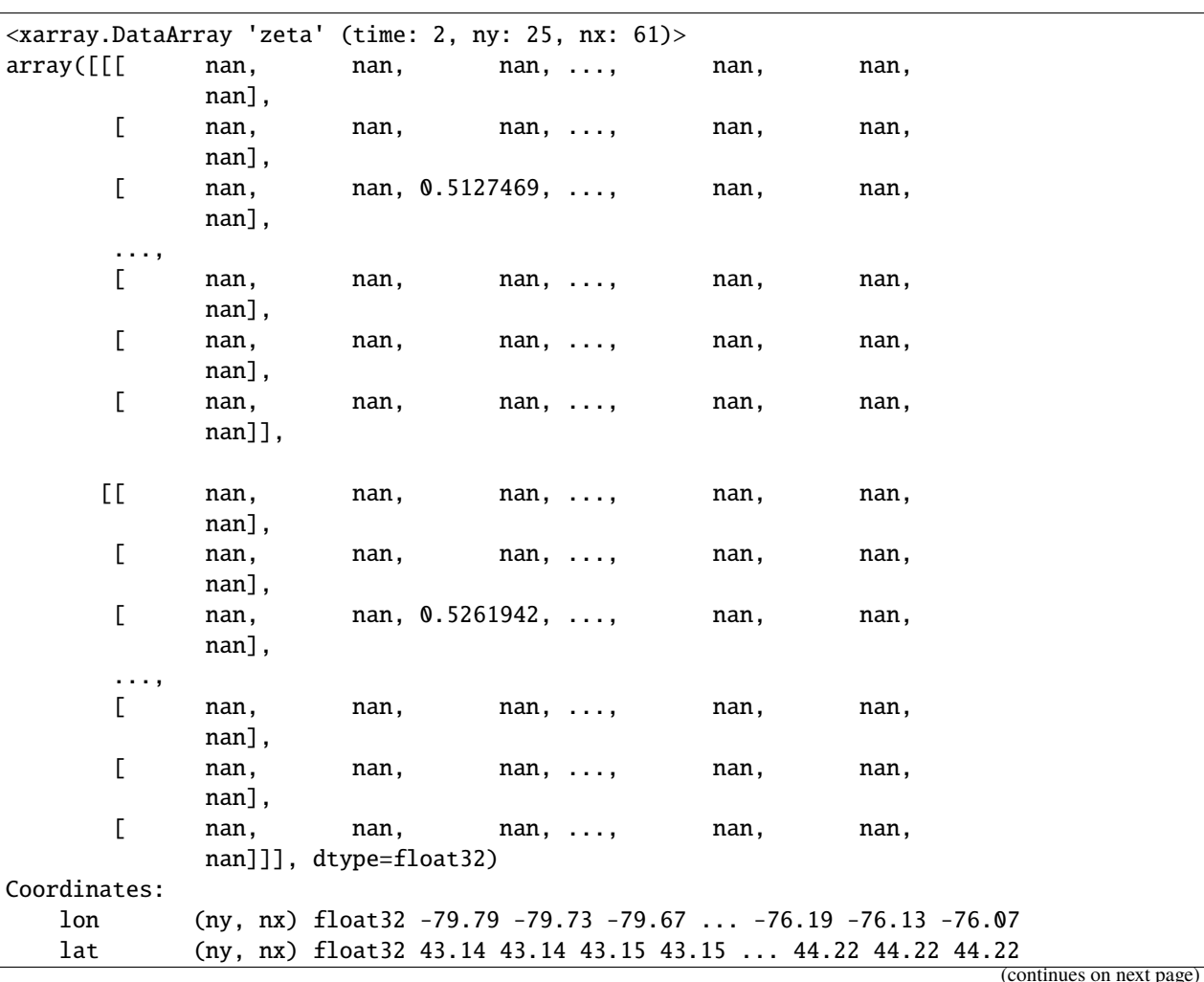

```
* time (time) datetime64[ns] 2018-01-01T00:59:45 2018-01-01T02:00:13.1...
   time_run (time) datetime64[ns] 2018-01-01T00:59:45 2018-01-01T00:59:45
 * nx (nx) int64 0 1 2 3 4 5 6 7 8 9 ... 51 52 53 54 55 56 57 58 59 60
 * ny (ny) int64 0 1 2 3 4 5 6 7 8 9 ... 15 16 17 18 19 20 21 22 23 24
Attributes:
   units: meters
   long_name: Height Above Model Sea Level
   reference: model_sea_level
   standard_name: sea_surface_elevation
```

```
ds.cf
```

```
Coordinates:
- CF Axes: * X: ['nx']
          * Y: ['ny']
           * T: ['time']
            Z: n/a
- CF Coordinates: longitude: ['lon']
                    latitude: ['lat']
                  * time: ['time']
                   vertical: n/a
- Cell Measures: area, volume: n/a
- Standard Names: forecast_reference_time: ['time_run']
                    latitude: ['lat']
                    longitude: ['lon']
                  * time: ['time']
- Bounds: n/a
```
#### **grid point**

```
%%time
# Set up a single lon/lat location
j, i = 10, 10
longitude = float(ds.cf['longitude'][j,i])
lattice = float(ds.cff'latitude'][j,i])# Select-by-index a time index and no vertical index (zeta has none)
# also lon/lat by index
Z = NoneiT = 0isel = dict(T=iT, X=i, Y=j)da_out = ds.em.interp2d(longitude, latitude, iT=iT, iZ=Z)
# check work
```

```
da_{\text{check}} = ds.cf.isel(isel)assert np.allclose(da_out, da_check)
```
CPU times: user 143 ms, sys: 2.23 ms, total: 146 ms Wall time: 145 ms

This is faster the second time the regridder is used — it is saved by the extract\_model accessor and reused if the lon/lat locations to be interpolated to are the same.

#### **not grid point**

#### **inside domain**

```
# sel
longitude = -78.0lattice = 43.6# isel
iZ = NoneiT = 1isel = dict(T=iT)da_out = ds.em.interp2d(longitude, latitude, iT=iT, iZ=iZ)
# plot
cmap = ds.cmo.seqdacheck = ds.cf.isel(isel)fig, ax = plt.subplots(1,1)dacheck.cmo.cfplot(ax=ax, x='longitude', y='latitude')
ax.scatter(da_out.cf['longitude'], da_out.cf['latitude'], s=50, c=da_out,
           vmin=dacheck.min().values, vmax=dacheck.max().values, cmap=cmap, edgecolors='k
\leftrightarrow<sup>'</sup>)
```
<matplotlib.collections.PathCollection at 0x7fbfc2c23a90>

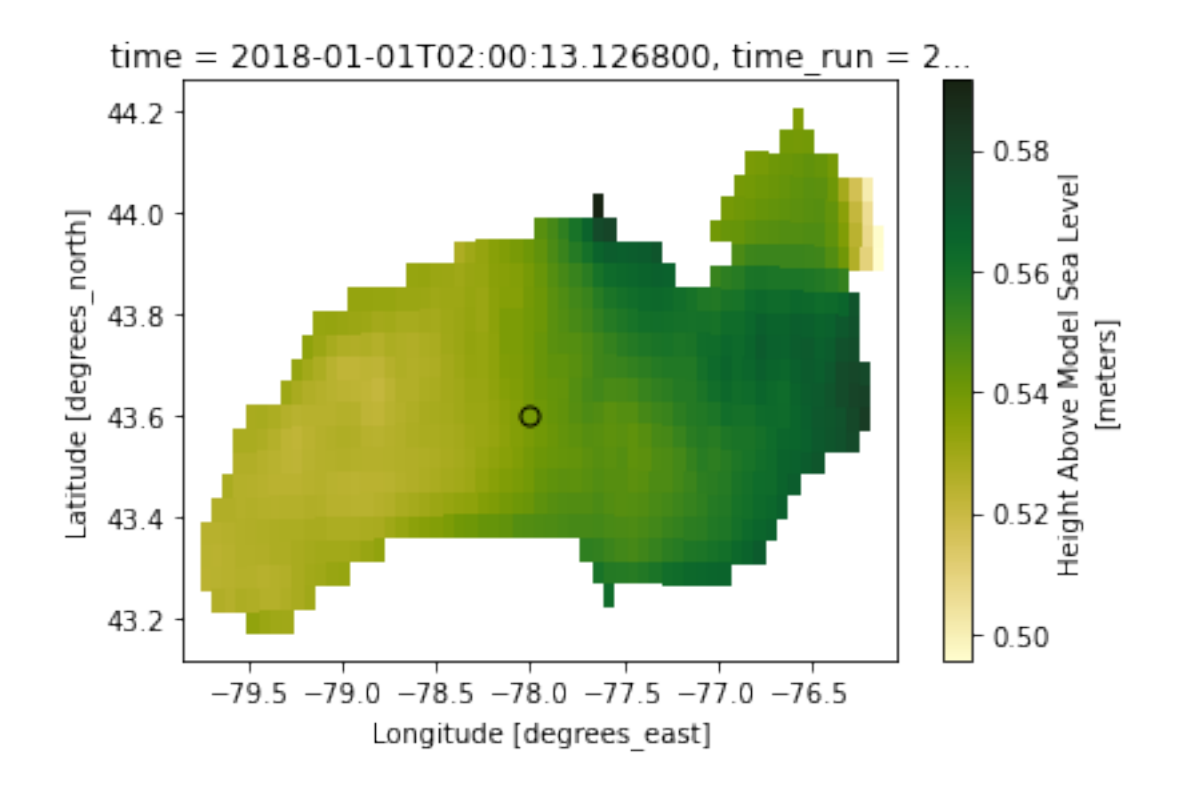

#### **points (locstream)**

Unstructured pairs of lon/lat locations instead of grids of lon/lat locations, using locstream.

```
# sel
# this creates 12 pairs of lon/lat points that
# align with grid points so we can check the
# interpolation
longitude = ds.cf['longitude'].cf.isel(Y=20, X=slice(None, None, 10))
latitude = ds.cf['latitude'].cf.isel(Y=20, X=slice(None, None, 10))
sel = dict(X=longitude.cf['X'], Y=longitude.cf['Y'])# isel
iZ = NoneiT = 0isel = dict(T=iT)da_out = ds.em.interp2d(longitude, latitude, iT=iT, iZ=iZ, locstream=True)
# check
da_check = ds.cf.isel(isel).cf.sel(sel)
assert np.allclose(da_out, da_check, equal_nan=True)
```
#### **grid of new locations**

```
# sel
longitude = np.linspace(ds.cf['longitude'].min(), ds.cf['longitude'].max(), 15)
latitude = np.linspace(ds.cf['latitude'].min(), ds.cf['latitude'].max(), 15)
# isel
iZ = NoneiT = 1isel = dict(T=iT)da_out = ds.em.interp2d(longitude, latitude, iT=iT, iZ=iZ, locstream=False, extrap=False,
→ extrap_val=np.nan)
# plot
cmap = cmo.deltadacheck = ds.cf.isel(isel)fig, axes = plt.subplots(1,2, figsize=(10,4))dacheck.cmo.cfplot(ax=axes[0], x='longitude', y='latitude')
da_out.cmo.cfplot(ax=axes[1], x='longitude', y='latitude')
```

```
<matplotlib.collections.QuadMesh at 0x7fbf82a61cd0>
```
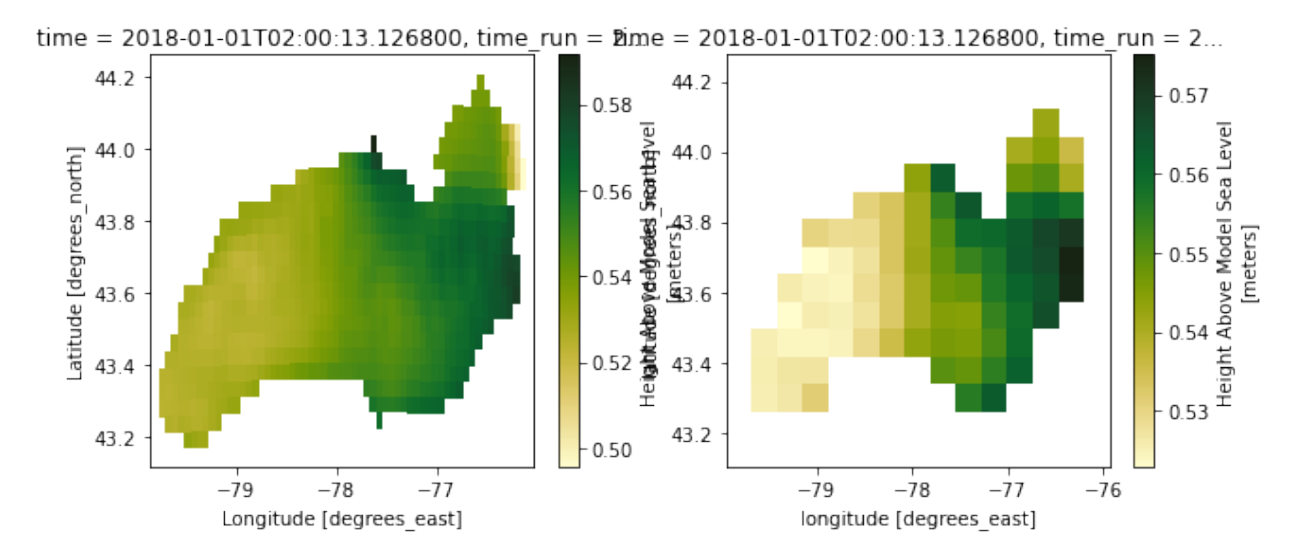

# <span id="page-30-0"></span>**1.3 Subsetting with** extract\_model

```
# Setup custom styling for this jupyter notebook
from IPython.core.display import HTML
from pathlib import Path
def css_styling():
    buf = Path('./css/custom.css').read_text()
    style\_header = f' <style>\n{buf} \n{buf} \n{<code>rc/style</code> \n'}
```

```
return HTML(style_header)
css_styling()
```
<IPython.core.display.HTML object>

from matplotlib import pyplot as plt

```
def figure(*args, figsize=(18, 8), facecolor='white', **kwargs):
    """Return a new figure."""
   return plt.subplots(*args, figsize=figsize, facecolor=facecolor, **kwargs)
```
from matplotlib import tri from matplotlib import patches import xarray as xr import netCDF4 as nc4 import numpy as np import extract\_model as em from extract\_model.grids.triangular\_mesh import UnstructuredGridSubset

```
# A helper function to make plotting variables from unstructured data easier.
def plot_unstructured_variable(ds, varname, triangulation_varname='nv', xvarname='x',␣
˓→yvarname='y', vmin=None, vmax=None, facecolor='white', figsize=(24, 8), buf=None,␣
˓→bbox=None, fig=None, ax=None):
    """Plot variable from an unstructured grid."""
   x = ds[xvarname][:] .to_numpy()y = ds[yvarname][:] .to_numpy()nv = ds[triangularion_varname][:] . to_numpy() .T - 1triang = tri.Triangulation(x, y, nv)
   x_{\text{v}}ertices = x[nv]xmin = np.min(x_vertices.floatten())xmax = np.max(x_vertices.floatten())y<sub>-</sub>vertices = y[nv]ymin = np.min(y_vertices_f1.
   ymax = np.max(y_vertices_flatten())C = ds[varname][:]if fig is None and ax is None:
        fig, ax = plt.subplots(facecolor=facecolor, figsize=figsize)
   char = ax.tripcolor(triang, C)fig.colorbar(cbar)
   if buf is None:
       buf = 0.05ax.set_xlim([xmin-buf, xmax+buf])
   ax.set_ylim([ymin-buf, ymax+buf])
   ax.triplot(triang, color='gray', linewidth=0.2)
   ax.grid(linewidth=0.5)
   ax.set_title(ds[varname].long_name)
   ax.set_xlabel(ds[xvarname].long_name)
   ax.set_ylabel(ds[yvarname].long_name)
   if bbox is not None:
        rect = patches.Rectangle((bbox[0], bbox[1]), bbox[2] - bbox[0], bbox[3] -\Box˓→bbox[1], linewidth=2, edgecolor='r', facecolor='none')
```

```
# Add the patch to the Axes
    ax.add_patch(rect)
return fig, ax
```
### **1.3.1 Lake Erie Operational Forecast System (LEOFS) FVCOM**

Initialize the dataset object, but use our engine so that we can load FVCOM data into an xarray Dataset.

```
url = 'https://www.ncei.noaa.gov/thredds/dodsC/model-leofs/2022/07/nos.leofs.fields.n006.
˓→20220720.t00z.nc'
```

```
# We use a custom engine to support loading unstructured grids into xarray. The
# current version of xarray doesn't support coordinate variables having multiple
# dimensions, and technically it's not allowed according to the NUG and I think
# it's forbidden by CF as well. The custom version engine titled
# triangularmesh_netcdf allows clients to rename variables after the data
# arrays are constructed but before the xarray Dataset is assembled. This
# allows us to load the unstructured model output and rename the z coordinate
# variables siglay and siglev to sigma_layers and sigma_levels respectively.
# We also drop the Itime and Itime2 variables which are redundant to the time
# coordinate variable. These variables also interfere with cf-xarray and
# decoding times.
# MOST importantly, we specify the chunk size to be 1,N along the time
# coordinate. Without specifying a good chunk size, operations will take
# prohibitively long, and by default xarray makes extremely poor choices for
# chunksizes on unstructured grids, or at the very least with FVCOM.
ds = xr.open_dataset(url,
                     engine='triangularmesh_netcdf',
                     decode_times=True,
                     preload_varmap={'siglay': 'sigma_layers', 'siglev': 'sigma_levels'},
                     drop_variables=['Itime', 'Itime2'],
                     chunks={'time':1})
```
plot\_unstructured\_variable(ds.isel(time=0, siglay=-1), 'temp', xvarname='lon', yvarname=  $\rightarrow$ 'lat', figsize=(24,8))

(<Figure size 1728x576 with 2 Axes>, <AxesSubplot: title={'center': 'temperature'}, xlabel='nodal longitude', ylabel='nodal␣ ˓<sup>→</sup>latitude'>)

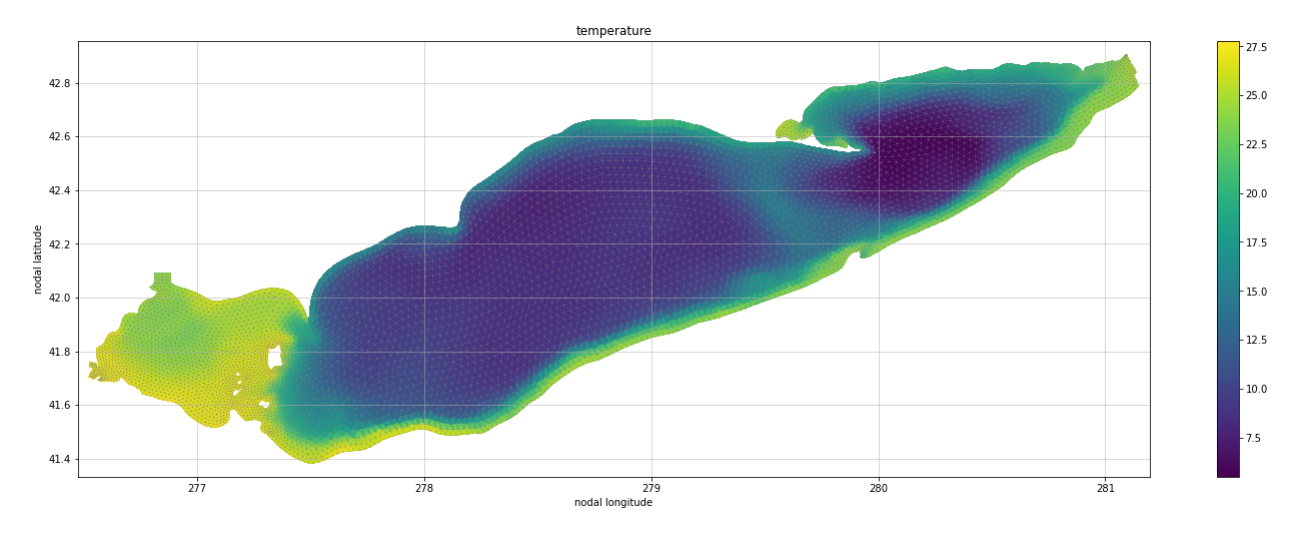

Now consider that we desire to view only the southwestern portion of Lake Erie.

```
bbox = (276.4, 41.5, 277.4, 42.1)plot_unstructured_variable(ds.isel(time=0, siglay=-1), 'temp', xvarname='lon', yvarname=
˓→'lat', bbox=bbox, figsize=(24,8))
```

```
(<Figure size 1728x576 with 2 Axes>,
<AxesSubplot: title={'center': 'temperature'}, xlabel='nodal longitude', ylabel='nodal␣
˓→latitude'>)
```
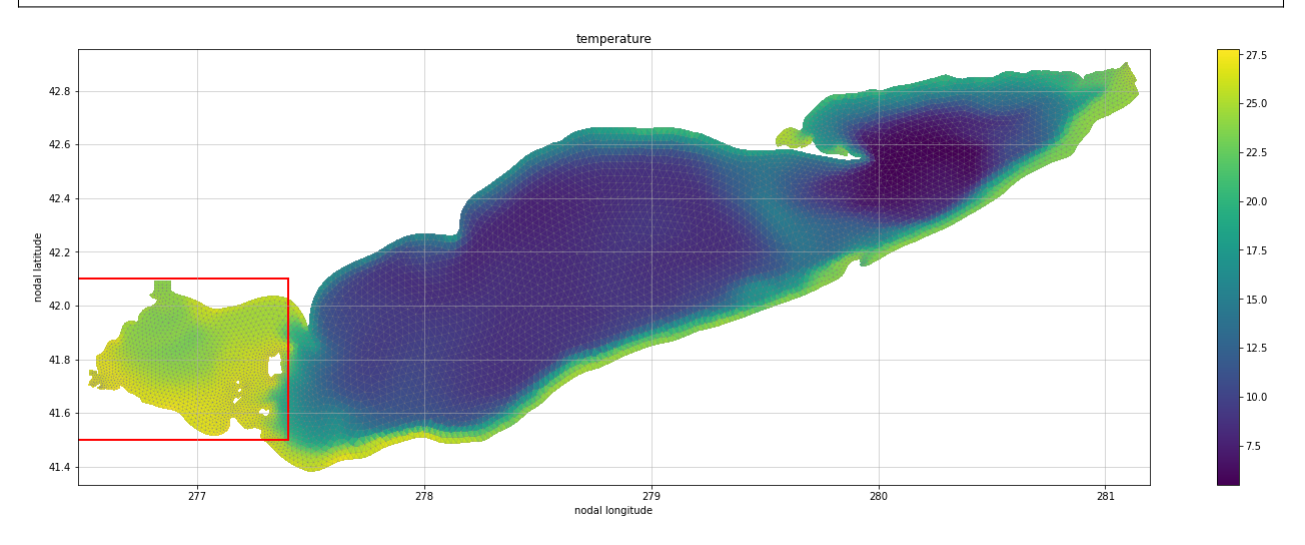

Subsetting the dataset is simple with the ds.em.sub\_bbox method.

```
%%time
ds_ss = ds.em.sub_bbox(bbox=bbox)
```

```
CPU times: user 2.82 s, sys: 153 ms, total: 2.97 s
Wall time: 3.62 s
```
Plotting the new dataset we can see that only the relevant cells from the model output are available, any cells wholly external to the region of interest are discarded from the subsetted dataset.

```
plot_unstructured_variable(ds_ss.isel(time=0, siglay=-1), 'temp', xvarname='lon',␣
˓→yvarname='lat', figsize=(24,8))
```

```
(<Figure size 1728x576 with 2 Axes>,
<AxesSubplot: title={'center': 'temperature'}, xlabel='nodal longitude', ylabel='nodal␣
˓→latitude'>)
```
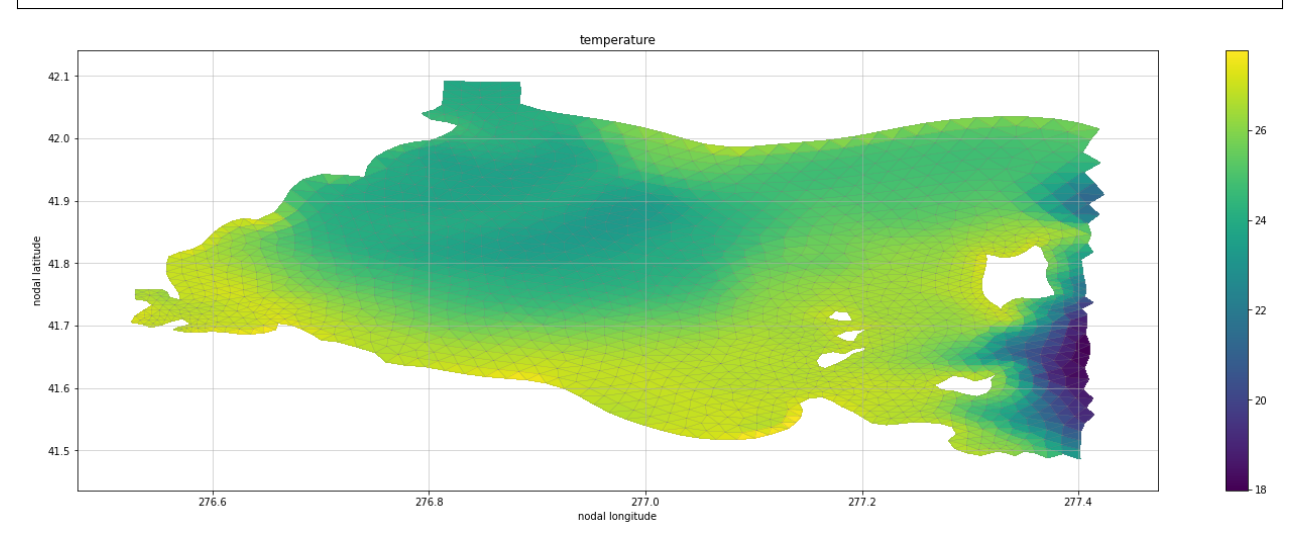

Now that we have subsetted the data to a region of interest we can write that data to disk.

```
%%time
ds_ss.to_netcdf('/tmp/fvcom-subset.nc')
```

```
CPU times: user 2.28 s, sys: 255 ms, total: 2.53 s
Wall time: 18.7 s
```
### **1.3.2 Northern Golf of Mexico Operational Forecast System (NGOFS2) FVCOM**

url = 'https://www.ncei.noaa.gov/thredds/dodsC/model-ngofs2-files/2022/07/nos.ngofs2. ˓<sup>→</sup>fields.n006.20220725.t03z.nc'

```
ds = xr.open_dataset(url, engine='triangularmesh_netcdf', decode_times=True, preload_
˓→varmap={'siglay': 'sigma_layers', 'siglev': 'sigma_levels'}, drop_variables=['Itime',
˓→'Itime2'], chunks={'time':1})
```

```
plot_unstructured_variable(ds.isel(time=0, siglay=-1), 'temp', xvarname='lon', yvarname=
\rightarrow'lat', figsize=(24,8))
```

```
(<Figure size 1728x576 with 2 Axes>,
<AxesSubplot: title={'center': 'temperature'}, xlabel='nodal longitude', ylabel='nodal␣
˓→latitude'>)
```
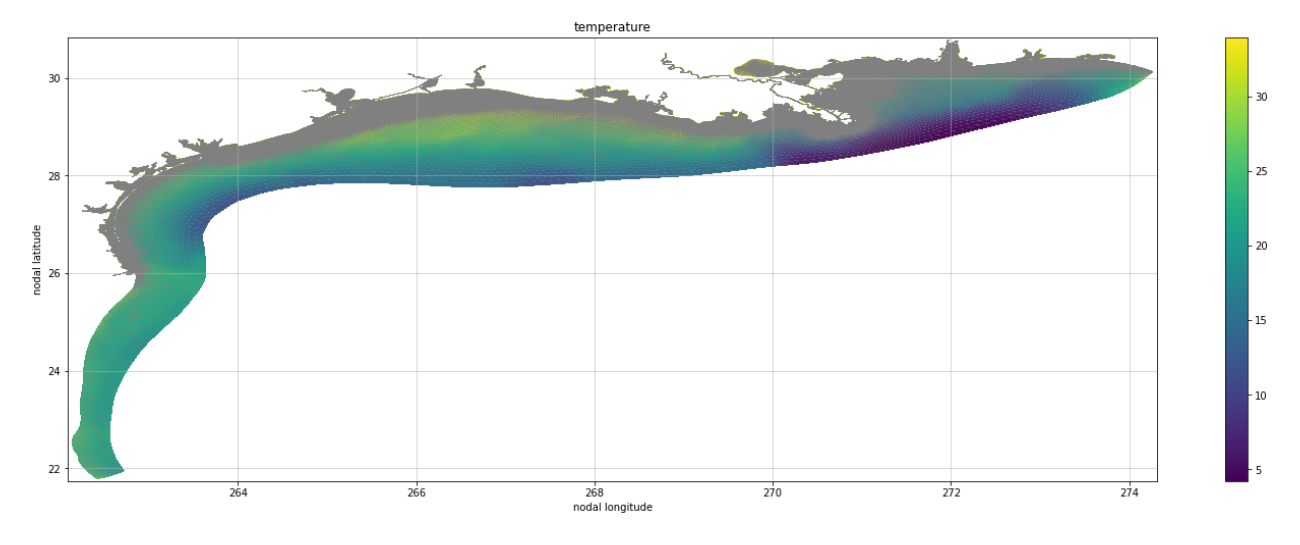

Consider that we want to subset onto a region around southern Louisiana.

```
bbox = (268, 28, 270, 30)
```

```
plot_unstructured_variable(ds.isel(time=0, siglay=-1), 'temp', xvarname='lon', yvarname=
˓→'lat', bbox=bbox, figsize=(24,8))
```

```
(<Figure size 1728x576 with 2 Axes>,
<AxesSubplot: title={'center': 'temperature'}, xlabel='nodal longitude', ylabel='nodal␣
˓→latitude'>)
```
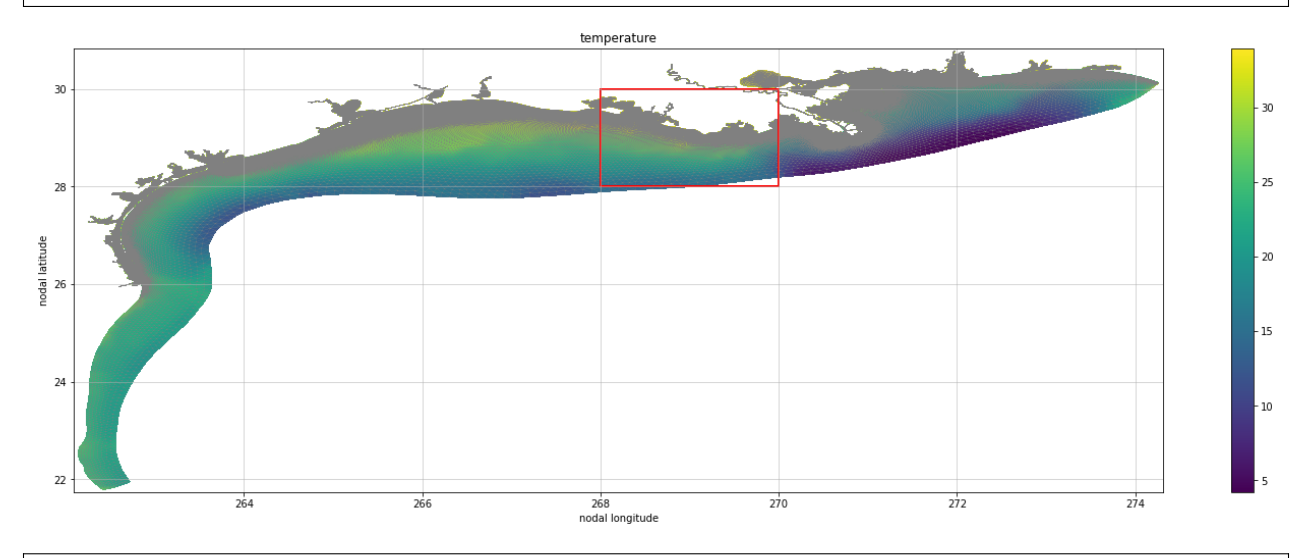

%%time ds\_ss = ds.em.sub\_bbox(bbox=bbox, model\_type='FVCOM')

```
CPU times: user 1.77 s, sys: 551 ms, total: 2.32 s
Wall time: 8.9 s
```

```
bbox = (268.5, 29.25, 269, 29.75)plot_unstructured_variable(ds_ss.isel(time=0, siglay=-1), 'temp', xvarname='lon',␣
˓→yvarname='lat', bbox=bbox, figsize=(24,8))
```
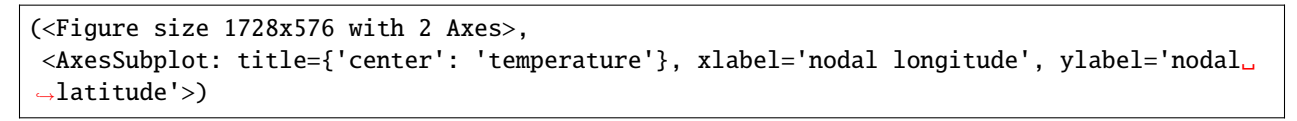

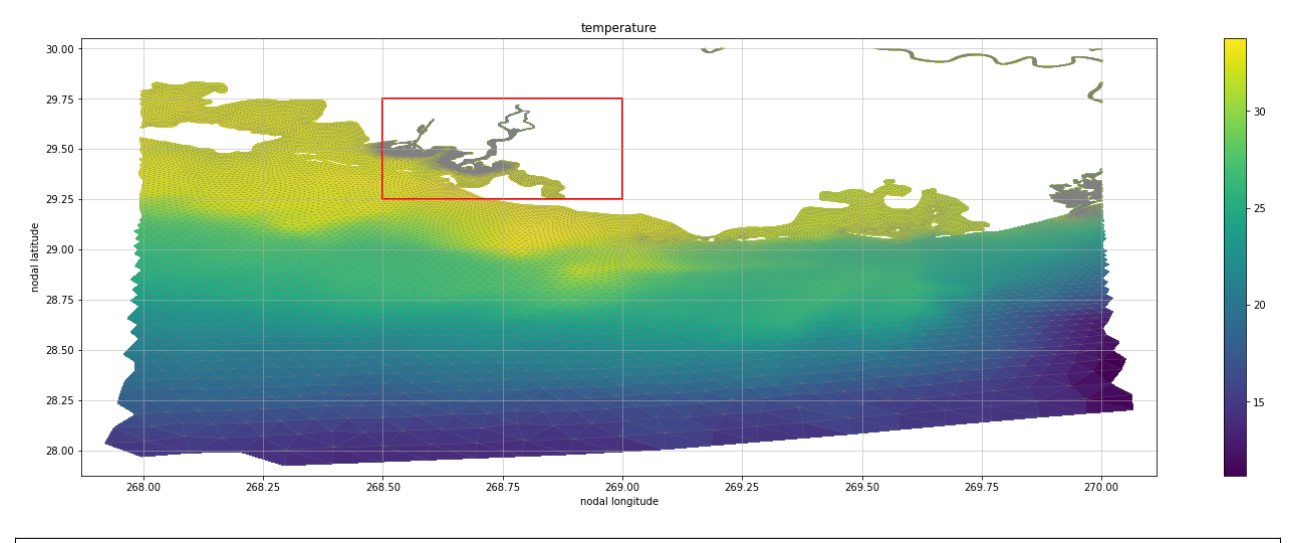

ds\_ss = ds\_ss.em.sub\_bbox(bbox=bbox)

plot\_unstructured\_variable(ds\_ss.isel(time=0, siglay=-1), 'temp', xvarname='lon',␣ ˓<sup>→</sup>yvarname='lat', bbox=bbox, figsize=(24,8))

(<Figure size 1728x576 with 2 Axes>, <AxesSubplot: title={'center': 'temperature'}, xlabel='nodal longitude', ylabel='nodal␣ ˓<sup>→</sup>latitude'>)

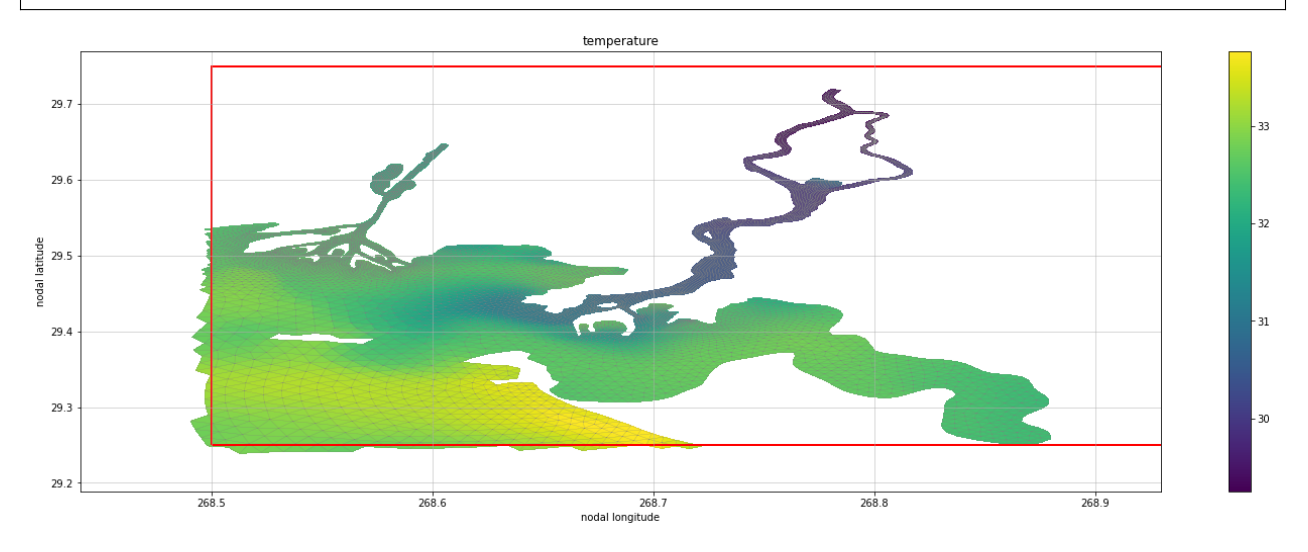

### **1.3.3 Subsetting Columbia River Estuary Operational Forecast System (CREOFS) SELFE**

url = 'https://www.ncei.noaa.gov/thredds/dodsC/model-creofs-files/2022/07/nos.creofs. ˓<sup>→</sup>fields.n006.20220728.t09z.nc'

ds = xr.open\_dataset(url, chunks={'time': 1})

Looking at the western portion of the Columbia River, we find a section of interest.

```
bbox = (-123.9, 46.1, -123.6, 46.3)plot_unstructured_variable(ds.isel(time=0, nv=-1), 'temp', triangulation_varname='ele',␣
˓→xvarname='lon', yvarname='lat', bbox=bbox, figsize=(16,18))
```

```
(<Figure size 1152x1296 with 2 Axes>,
<AxesSubplot: title={'center': 'temperature'}, xlabel='nodal longitude', ylabel='nodal␣
˓→latitude'>)
```
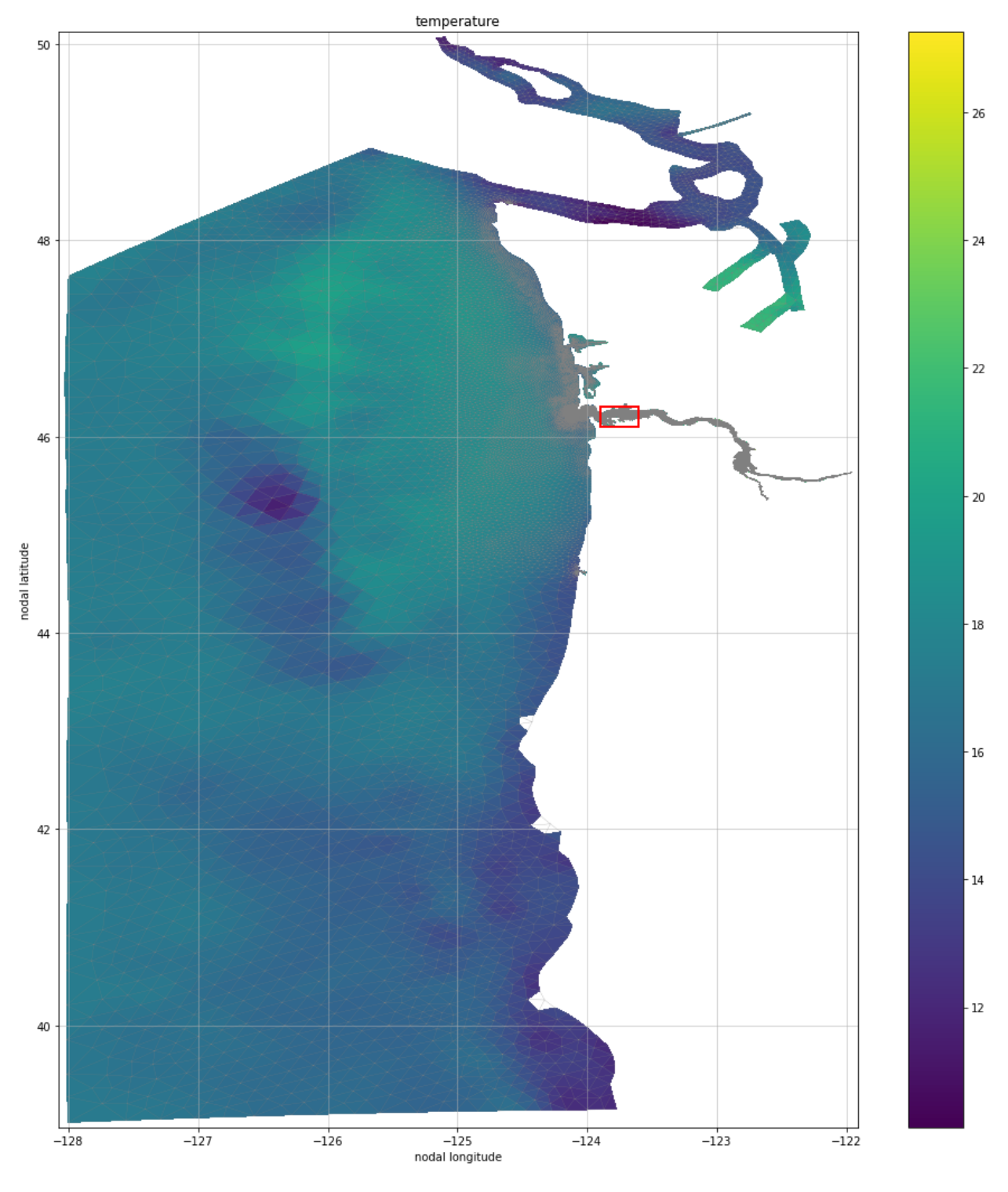

Subsetting is the same as before.

%%time ds\_ss = ds.em.sub\_grid(bbox)

CPU times: user 128 ms, sys: 7.54 ms, total: 135 ms

#### Wall time: 137 ms

Plotting the subsetted data we see only the region of interest.

```
plot_unstructured_variable(ds_ss.isel(time=0, nv=-1), 'temp', triangulation_varname='ele
˓→', xvarname='lon', yvarname='lat', buf=0, bbox=bbox, figsize=(18,16))
```
#### (<Figure size 1296x1152 with 2 Axes>,

```
<AxesSubplot: title={'center': 'temperature'}, xlabel='nodal longitude', ylabel='nodal␣
˓→latitude'>)
```
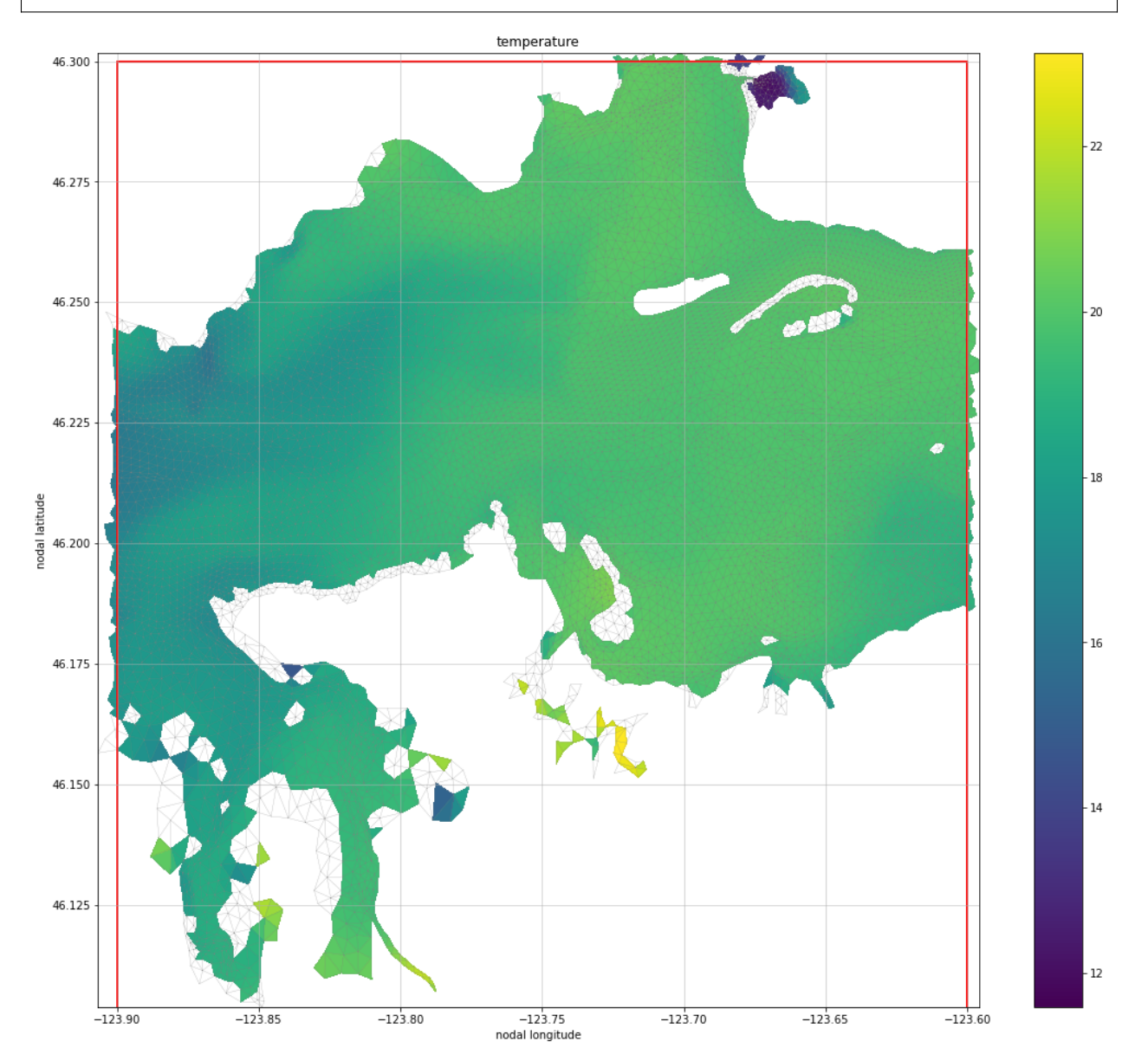

## <span id="page-40-0"></span>**1.4 Time Series Extraction**

```
import xarray as xr
import cf_xarray
import extract_model as em
import pandas as pd
from glob import glob
import matplotlib.pyplot as plt
import cmocean.cm as cmo
# For this notebook, it's nicer if we don't show the array values by default
xr.set_options(display_expand_data=False)
xr.set_options(display_expand_coords=False)
xr.set_options(display_expand_attrs=False)
```
<xarray.core.options.set\_options at 0x111e59ac0>

### **1.4.1 Example model to use**

```
# !wget https://www.ncei.noaa.gov/thredds/fileServer/model-ciofs-files/2022/03/nos.ciofs.
˓→fields.n001.20220301.t12z.nc
# !wget https://www.ncei.noaa.gov/thredds/fileServer/model-ciofs-files/2022/03/nos.ciofs.
˓→fields.n001.20220301.t18z.nc
```

```
# Structured: CIOFS: ROMS Cook Inlet model
# get some model output locally
# loc1 = glob('nos.ciofs.*.nc')
# ds1 = xr.open_mfdataset([loc1], drop_variables="ocean_time", preprocess=em.preprocess).
˓→sel(time=slice("2022-03-01T07", "2022-03-01T08"))
loc1 = "https://www.ncei.noaa.gov/thredds/dodsC/model-ciofs-agg/Aggregated_CIOFS_Fields_
˓→Forecast_best.ncd"
ds1 = xr.open_dataset(loc1, drop_variables="ocean_time")
ds1 = em.preprocess(ds1, kwargs={"interp_vertical": False})
ds1 = ds1.sel(time=slice("2022-03-01T07", "2022-03-01T08"))
ds1
# # Unstructured: CREOFS: SELFE Columbia River model
# today = pd.Timestamp.today()# loc2 = [today.strftime('https://opendap.co-ops.nos.noaa.gov/thredds/dodsC/NOAA/CREOFS/
˓→MODELS/%Y/%m/%d/nos.creofs.fields.n000.%Y%m%d.t03z.nc'),
# today.strftime('https://opendap.co-ops.nos.noaa.gov/thredds/dodsC/NOAA/CREOFS/
˓→MODELS/%Y/%m/%d/nos.creofs.fields.n001.%Y%m%d.t03z.nc')]
```
### **1.4.2 Demo code**

#### **Select time series from nearest point**

Use a DataArray or a Dataset, but keep in mind that when there are multiple horizontal grids (like there are for ROMS models), you will need to specify which grid's longitude and latitude coordinates to use. The API is meant to be analogous to that of selecting with xarray using .sel().

This functionality uses [xoak](https://xoak.readthedocs.io/en/latest/).

 $da1 = ds1['temp']$ lon0,  $lat0 = -151.4$ , 59 # cook inlet

For any of the following results, access the depth values with

[output].cf['vertical'].values

#### **2D lon/lat**

The first request will take longer than a second request would because the second request uses the index calculated the first time.

```
%%time
output = da1.em.sel2d(lon_rho=lon0, lat_rho=lat0).squeeze()
output
```

```
CPU times: user 608 ms, sys: 15.1 ms, total: 623 ms
Wall time: 624 ms
```

```
<xarray.DataArray 'temp' (time: 2, s_rho: 30)>
...
Coordinates: (7)
Attributes: (9)
```
%%time output = da1.em.sel2d(lon\_rho=lon0, lat\_rho=lat0).squeeze() output

CPU times: user 4.02 ms, sys: 1.92 ms, total: 5.95 ms Wall time: 4.24 ms

<xarray.DataArray 'temp' (time: 2, s\_rho: 30)> ... Coordinates: (7) Attributes: (9)

Access the associated indices:

j, i = int(output.eta\_rho.values), int(output.xi\_rho.values)

Profile for first time matches:

```
output.cf.isel(T=0).cf.plot(y='vertical', lw=4)
da1.cf.isel(X=i, Y=j, T=0).cf.plot(y='vertical', lw=2)
```
[<matplotlib.lines.Line2D at 0x170a7e190>]

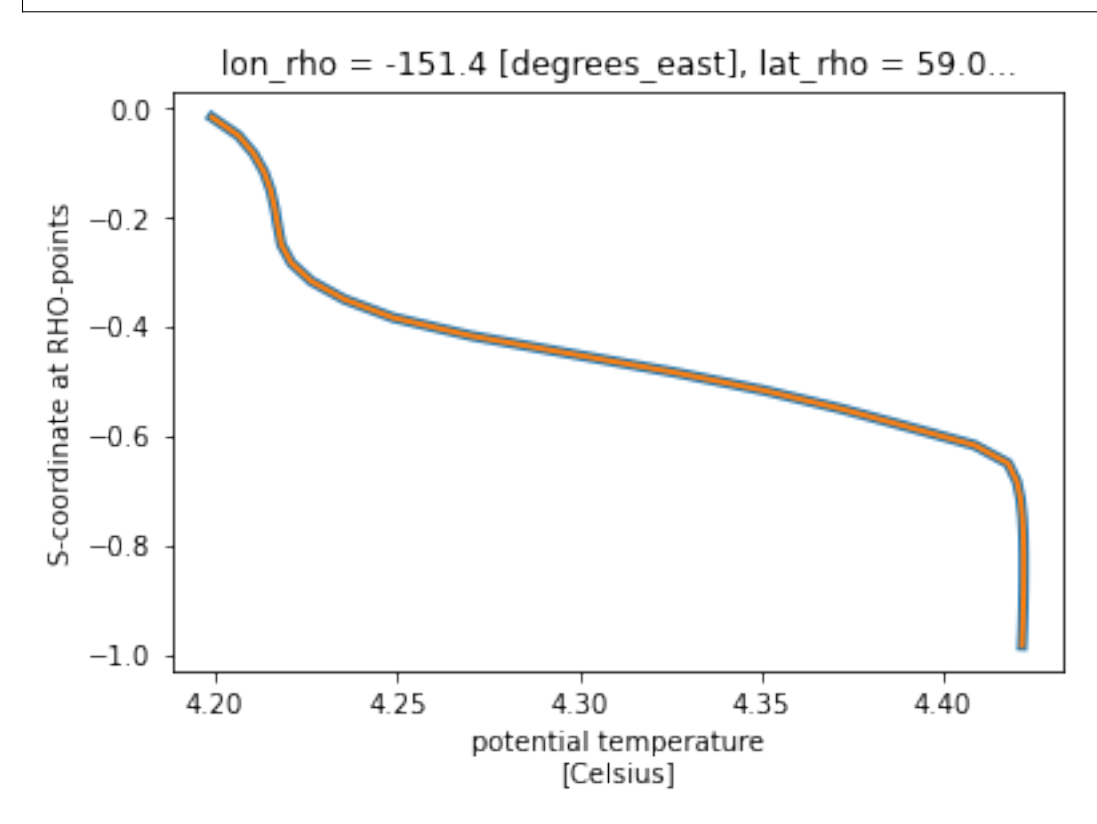

Surface value for first time matches map:

```
mappable = da1.cf.isel(T=0, Z=-1).cf.plot(x='longitude', y='latitude')
vmin, vmax = mappable.get_clim()
plt.scatter(lon0, lat0, c=output.cf.isel(T=0, Z=-1).values, cmap=mappable.cmap,.
˓→vmin=vmin, vmax=vmax, edgecolors='k')
```
<matplotlib.collections.PathCollection at 0x170a5ed00>

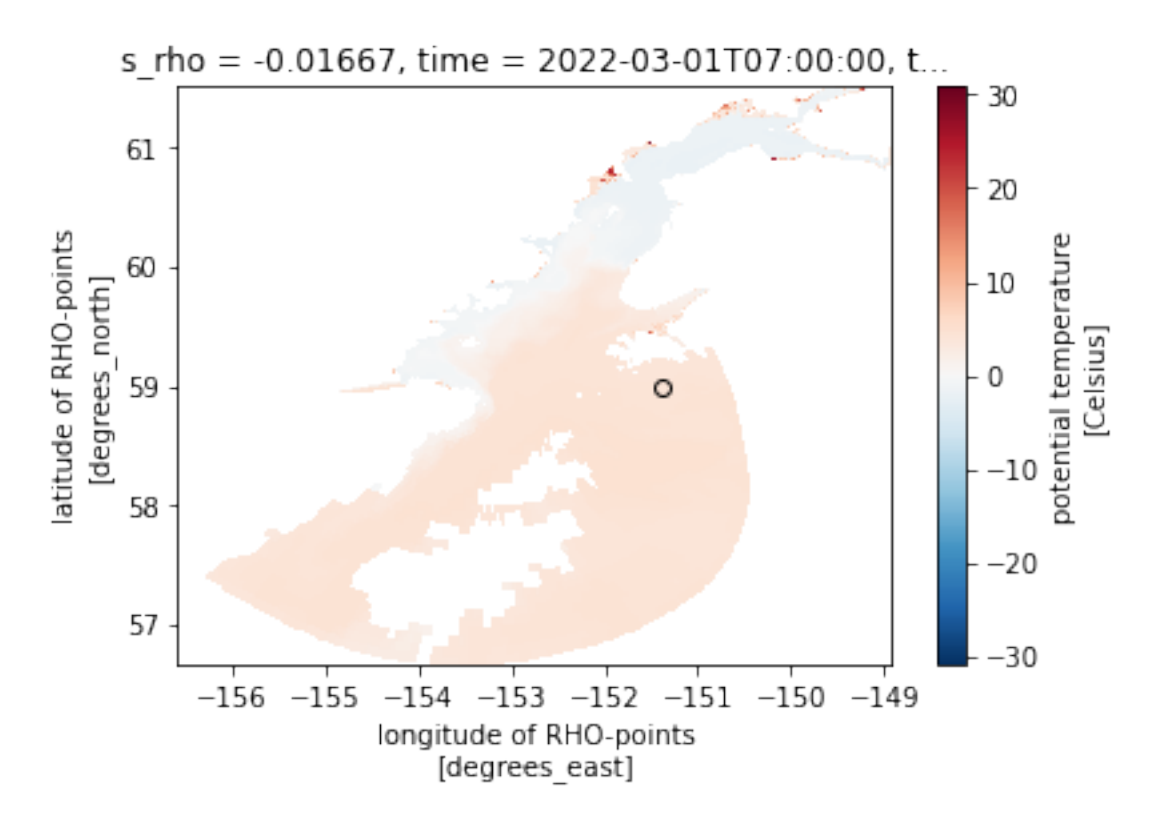

To retrieve the values:

output.values

output.values

```
array([[4.4214993, 4.421684 , 4.4218173, 4.421909 , 4.4219575, 4.421951 ,
       4.4218597, 4.4216237, 4.421123 , 4.4200873, 4.4176564, 4.408428 ,
       4.3901873, 4.371695 , 4.350696 , 4.325884 , 4.297998 , 4.270254 ,
       4.248803 , 4.2355056, 4.226392 , 4.2209353, 4.218213 , 4.2172427,
       4.216388 , 4.2152452, 4.213435 , 4.2106075, 4.206378 , 4.199108 ],
       [4.434471 , 4.4342895, 4.4340544, 4.4337626, 4.4333944, 4.4329157,
       4.4322686, 4.4313636, 4.4300494, 4.428064 , 4.4249015, 4.4193425,
       4.4073486, 4.377332 , 4.3381915, 4.306614 , 4.281716 , 4.261284 ,
       4.2448688, 4.2351127, 4.2280526, 4.222328 , 4.2180495, 4.216049 ,
       4.214684 , 4.2133946, 4.2117043, 4.209222 , 4.2054753, 4.1987357]],
     dtype=float32)
```
To retrieve the associated depths:

output.cf['vertical'].values

output.cf['vertical'].values

```
array([-0.98333333, -0.95 , -0.91666667, -0.88333333, -0.85
      -0.81666667, -0.78333333, -0.75, -0.71666667, -0.68333333-0.65 , -0.61666667, -0.58333333, -0.55 , -0.51666667,
      -0.48333333, -0.45, -0.41666667, -0.38333333, -0.35-0.31666667, -0.28333333, -0.25, -0.21666667, -0.18333333
```
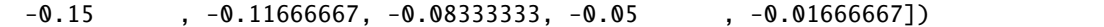

#### **3D lon/lat/Z or iZ**

Return model output nearest to lon, lat, Z value. z\_rho has two values because the depth changes in time.

```
out = da1.em.sel2d(lon_rho=lon0, lat_rho=lat0).squeeze()
out
```

```
<xarray.DataArray 'temp' (time: 2, s_rho: 30)>
...
Coordinates: (7)
Attributes: (9)
```
out.em.selZ(depths=-40)

```
<xarray.DataArray 'temp' (time: 2)>
4.421 4.434
Coordinates: (7)
Attributes: (9)
```
Return model output nearest to lon, lat, at index iZ in Z dimension.

```
da1.em.sel2d(lon_rho=lon0, lat_rho=lat0).cf.isel(Z=-1)
```

```
<xarray.DataArray 'temp' (time: 2, loc: 1)>
...
Coordinates: (7)
Dimensions without coordinates: loc
Attributes: (9)
```
#### **Interpolate time series at exact point**

```
da1 = ds1['salt']lon0, lat0 = -152, 58
lons, lats = [-151, -152], [59,58]
```
#### **2D lon/lat**

1 lon/lat pair

```
%%time
output = da1.em.interp2d(lon0, lat0)
output
```

```
CPU times: user 8.95 s, sys: 2.08 s, total: 11 s
Wall time: 30.1 s
```

```
<xarray.DataArray 'salt' (time: 2, s_rho: 30)>
32.94 32.94 32.94 32.94 32.94 32.94 ... 32.87 32.87 32.87 32.87 32.87 32.87
Coordinates: (5)
Attributes: (8)
```
Surface value for first time matches map:

```
cmap=cmo.haline
mappable = dal.cf.isel(T=0, Z=-1).cf.plot(x='longitude', y='latitude', cmap=map)vmin, vmax = mappable.get_clim()plt.scatter(lon0, lat0, c=output.cf.isel(T=0, Z=-1).values, cmap=cmap, vmin=vmin,
˓→vmax=vmax, edgecolors='k')
```
<matplotlib.collections.PathCollection at 0x170c1bac0>

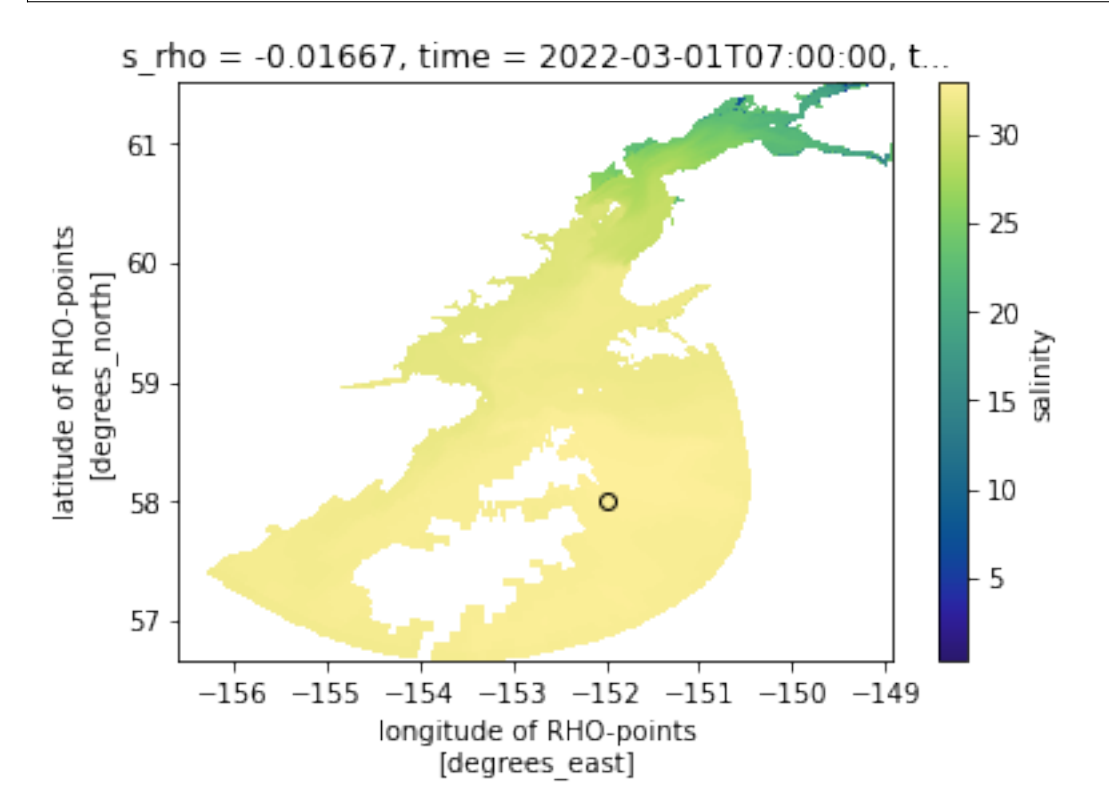

To retrieve the values:

output.values

output.values

array([[32.93971 , 32.939648, 32.939594, 32.93954 , 32.939472, 32.939392, 32.939293, 32.93917 , 32.93898 , 32.93863 , 32.937885, 32.936424, 32.933247, 32.92608 , 32.918026, 32.910328, 32.903812, 32.898037, 32.892227, 32.88485 , 32.877373, 32.875435, 32.875843, 32.87596 , 32.875977, 32.875988, 32.875996, 32.875996, 32.87599 , 32.875977], [32.938396, 32.93832 , 32.938255, 32.93819 , 32.938118, 32.93803 , 32.93791 , 32.93775 , 32.937523, 32.937138, 32.9364 , 32.934933,

```
32.931953, 32.92531 , 32.917496, 32.90954 , 32.90272 , 32.896683,
  32.89059 , 32.882954, 32.8751 , 32.87288 , 32.87316 , 32.873245,
  32.873253, 32.873257, 32.873257, 32.873253, 32.873245, 32.873226]],
dtype=float32)
```
To retrieve the associated depths:

output.cf['vertical'].values

output.cf['vertical'].values

```
array([-0.98333333, -0.95 , -0.91666667, -0.88333333, -0.85
      -0.81666667, -0.78333333, -0.75, -0.71666667, -0.68333333-0.65, -0.61666667, -0.58333333, -0.55, -0.51666667,
      -0.48333333, -0.45, -0.41666667, -0.38333333, -0.35-0.31666667, -0.28333333, -0.25, -0.21666667, -0.18333333,
      -0.15, -0.11666667, -0.08333333, -0.05, -0.01666667]
```
multiple lon/lat pairs

%%time da1.em.interp2d(lons, lats)

```
CPU times: user 8.4 s, sys: 1.72 s, total: 10.1 s
Wall time: 27.6 s
```

```
<xarray.DataArray 'salt' (time: 2, s_rho: 30, lat: 2, lon: 2)>
32.49 32.05 32.95 32.94 32.49 32.05 ... 32.78 32.87 31.97 32.03 32.78 32.87
Coordinates: (5)
Attributes: (8)
```
**3D: lon, lat, iZ**

Return model output interpolated to lon, lat, Z value.

da1.em.interp2d(lon0, lat0, Z=-40)

```
<xarray.DataArray 'salt' (time: 2)>
nan nan
Coordinates: (5)
Attributes: (8)
```
Return model output interpolated to lon, lat, at index iZ in Z dimension.

```
da1.em.interp2d(lon0, lat0, iZ=-1)
```

```
<xarray.DataArray 'salt' (time: 2)>
32.88 32.87
Coordinates: (5)
Attributes: (8)
```
<span id="page-47-3"></span>Note that it is not currently possible to interpolate in depth when there are both multiple times and locations.

If uncommented, the following cell will return:

NotImplementedError: Currently it is not possible to interpolate in depth with more than 1 other (time) dimension.

```
# da1.em.interp2d(lons, lats, Z=-40)
```
# <span id="page-47-0"></span>**1.5 API**

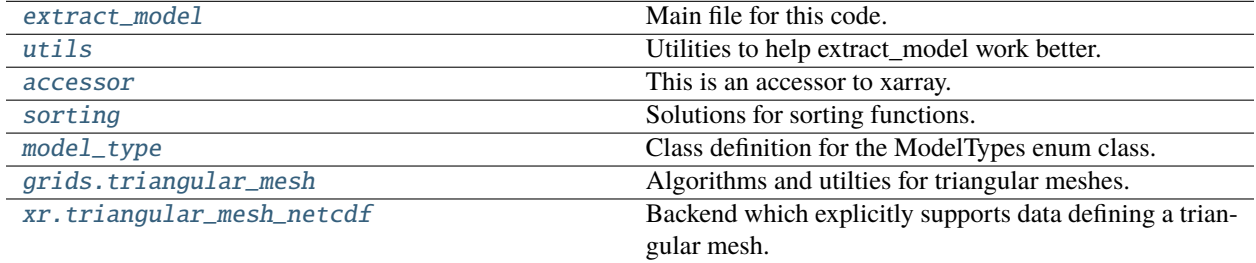

### <span id="page-47-1"></span>**1.5.1 extract\_model.extract\_model**

Main file for this code. The main code is in *select*, and the rest is to help with variable name management.

#### **Functions**

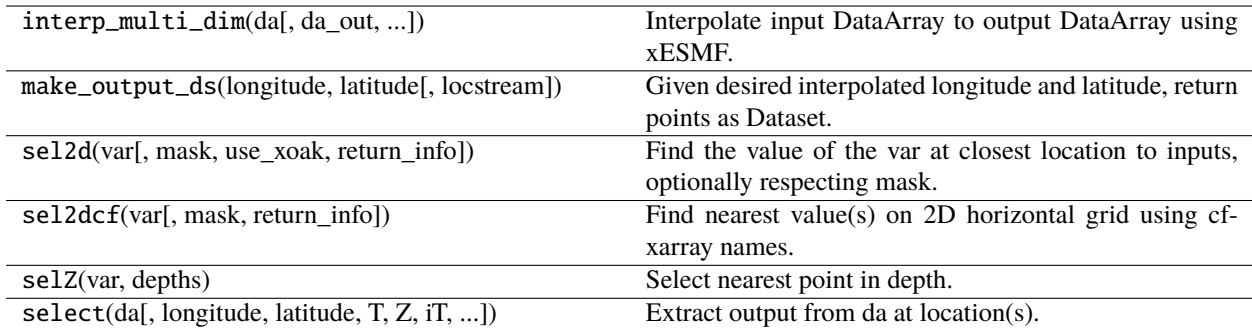

### <span id="page-47-2"></span>**1.5.2 extract\_model.utils**

Utilities to help extract\_model work better.

### <span id="page-48-3"></span>**Functions**

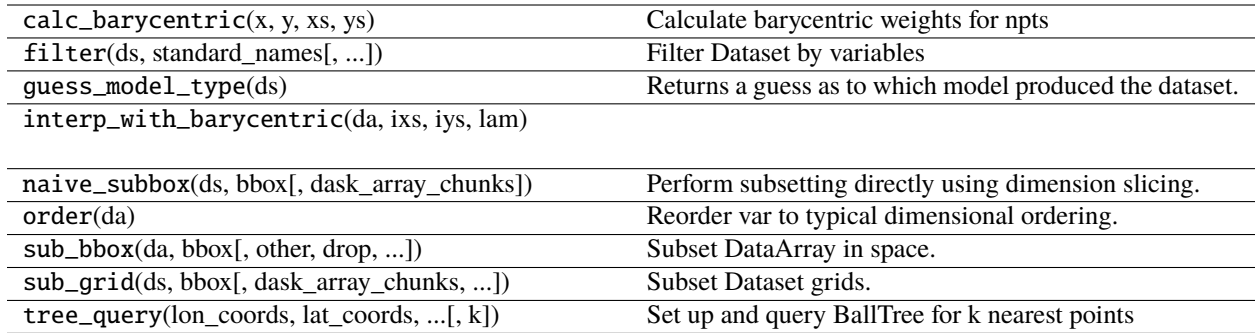

### <span id="page-48-0"></span>**1.5.3 extract\_model.accessor**

This is an accessor to xarray. It is basically a convenient way to use the extract\_model functions, and has bookkeeping in the background where possible. No new functions are available only here; this connects to functions in other files.

#### **Classes**

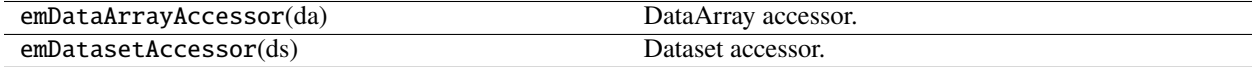

### <span id="page-48-1"></span>**1.5.4 extract\_model.sorting**

Solutions for sorting functions.

#### **Functions**

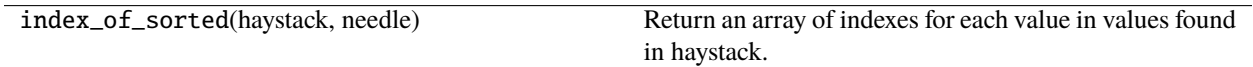

### <span id="page-48-2"></span>**1.5.5 extract\_model.model\_type**

Class definition for the ModelTypes enum class.

#### **Classes**

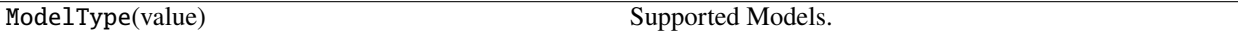

### <span id="page-49-3"></span><span id="page-49-1"></span>**1.5.6 extract\_model.grids.triangular\_mesh**

Algorithms and utilties for triangular meshes.

#### **Classes**

UnstructuredGridSubset() A class for subsetting unstructured grids.

### <span id="page-49-2"></span>**1.5.7 extract\_model.xr.triangular\_mesh\_netcdf**

Backend which explicitly supports data defining a triangular mesh.

#### **Classes**

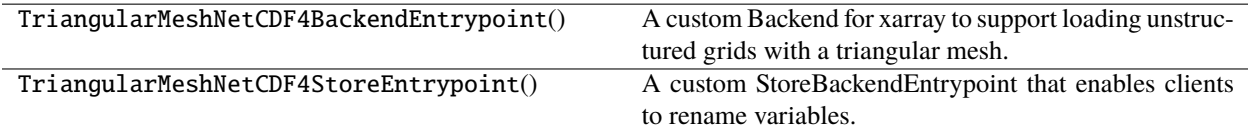

# <span id="page-49-0"></span>**1.6** What's New

### **1.6.1 v1.4.0 (November 6, 2023)**

• small changes so that using xESMF as horizontal interpolator works

### **1.6.2 v1.3.0 (October 11, 2023)**

- Incorporated *locstreamT* and *locstreamZ* to standardize the options available to user in *em.select()*.
- added more tests by featuretype to cover more area

### **1.6.3 v1.2.2 (October 5, 2023)**

• Improved the processing of ROMS model output

### **1.6.4 v1.2.1 (September 22, 2023)**

• ROMS preprocessing checks for 3D instead of just 4D data variables now to update their coordinates to work better with cf-xarray. Also coordinates could say "x\_rho" and "y\_rho" instead of longitudes and latitudes in which case they are changed to say the coordinates

### **1.6.5 v1.2.0 (September 13, 2023)**

• Improvements to interpolation

### **1.6.6 v1.1.4 (January 27, 2023)**

- fixed docs to run fully
- had to switch back to pre-compiled notebooks to get docs to fully work

### **1.6.7 v1.1.3 (January 23, 2023)**

- Updated the docs so that the notebooks are compiled with *myst-nb*.
- Updated pull\_request\_template.md.
- some changes to get release to work correctly (unlisted versions)

### **1.6.8 v1.1.0 (January 19, 2023)**

Two main changes in *sel2d* / *sel2dcf* :

- a mask can be input to limit the lons/lats from the DataArray/Dataset that are used in searching for the nearest point, in case the nearest model point is on land but we still want a valid model point returned.
- incorporating changes from xoak that optional return distance of the model point(s) from the requested point(s).

### **1.6.9 v1.0.0 (December 9, 2022)**

- Simplified dependencies
- Now available on PyPI!

### **1.6.10 v0.9.0 (September 26, 2022)**

- An optional subsetting option that enables subsetting directly on the target dataset's dimensions. For remote datasets, this ensures that remote requests ask for minimal slices. *em.sub\_grid(. . . , naive=True)*.
- Adds *preload* argument for unstructured grid subsetting. Radically improves xarray resolution times after subsetting.

### **1.6.11 v0.8.1 (August 16, 2022)**

- Support for SELFE datasets is now incorporated into *em.sub\_grid() em.sub\_bbox()* and *em.filter()*.
- Support for numba and numpy implementations of *index\_of\_sorted()*.

### **1.6.12 v0.8.0 (August 3, 2022)**

- *extract\_model* has a backend that will support reading in FVCOM model output which has previously not been possible when using *xarray* without dropping the vertical grid coordinates.
- *em.sub\_bbox()* supports subsetting FVCOM model output.
- A new jupyter notebook demonstrating subsetting of FVCOM model output is now available in docs.
- *em.sub\_grid()* supports subsetting FVCOM model output.
- *em.filter()* will not discard any unstructured coordinate information in the auxiliary coordinate variables.

### **1.6.13 v0.7 (July 22, 2022)**

- *em.sel2d()* now uses *xoak* to find the nearest neighbor grid point on ND grids. Due to this change, *em.argsel2d()* doesn't exist anymore. Note that vertical functionality that was previously in *em.sel2d()* is now in *em.selZ()*.
- Provide more options in *em.filter()* for keeping different coordinates in a *Dataset*.
- Improvement to unit test setup.
- *em.preprocess()* will implicitly assign horizontal coordinates longitude and latitude for POM datasets, even if the data do not specify *coordinates* attributes explicitly.

# **PYTHON MODULE INDEX**

#### <span id="page-52-0"></span>e

extract\_model.accessor, [45](#page-48-0) extract\_model.extract\_model, [44](#page-47-1) extract\_model.grids.triangular\_mesh, [46](#page-49-1) extract\_model.model\_type, [45](#page-48-2) extract\_model.sorting, [45](#page-48-1) extract\_model.utils, [44](#page-47-2) extract\_model.xr.triangular\_mesh\_netcdf, [46](#page-49-2)

### **INDEX**

# <span id="page-54-0"></span>E

extract\_model.accessor module, [45](#page-48-3) extract\_model.extract\_model module, [44](#page-47-3) extract\_model.grids.triangular\_mesh module, [46](#page-49-3) extract\_model.model\_type module, [45](#page-48-3) extract\_model.sorting module, [45](#page-48-3) extract\_model.utils module, [44](#page-47-3) extract\_model.xr.triangular\_mesh\_netcdf module, [46](#page-49-3)

# M

```
module
    extract_model.accessor, 45
    extract_model.extract_model, 44
    extract_model.grids.triangular_mesh, 46
    extract_model.model_type, 45
    extract_model.sorting, 45
    extract_model.utils, 44
    extract_model.xr.triangular_mesh_netcdf,
       46
```